このセミナーはDPC調査データの活用事例を紹介するものであり、 製品の販売促進を意図したものではありません。

今回のセミナーでは、デモを中心に使い方を紹介します。 実際に操作しながら、ハンズオンで受講することも可能ですが、 細かな操作の支援はできませんので予めご了承ください。

画面等の説明は、Tableau Desktopを対象としています。 トライアル版のインストールについてはp.39以降をご参照ください。

# **BIツール:Tableau(タブロー)入門**

**BI: Business Intelligence** 

**石川 ベンジャミン 光一 国立がん研究センター がん対策情報センター がん統計研究部 がん医療費調査室長**

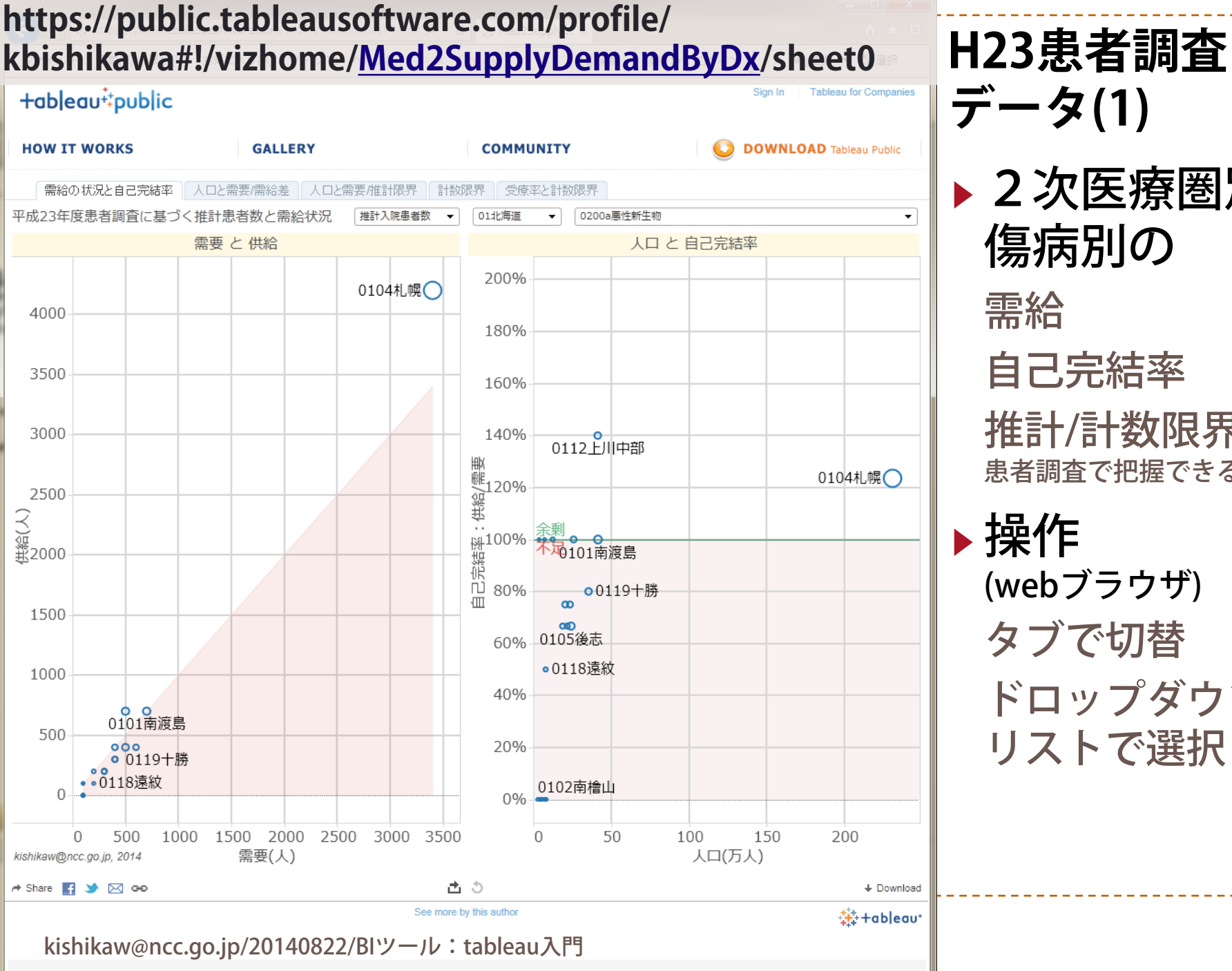

▶ 2次医療圏別

傷病別の

自己完結率

(webブラウザ)

タブで切替

推計/計数限界

患者調査で把握できる限界

ドロップダウン

リストで選択

需給

▶ 操作

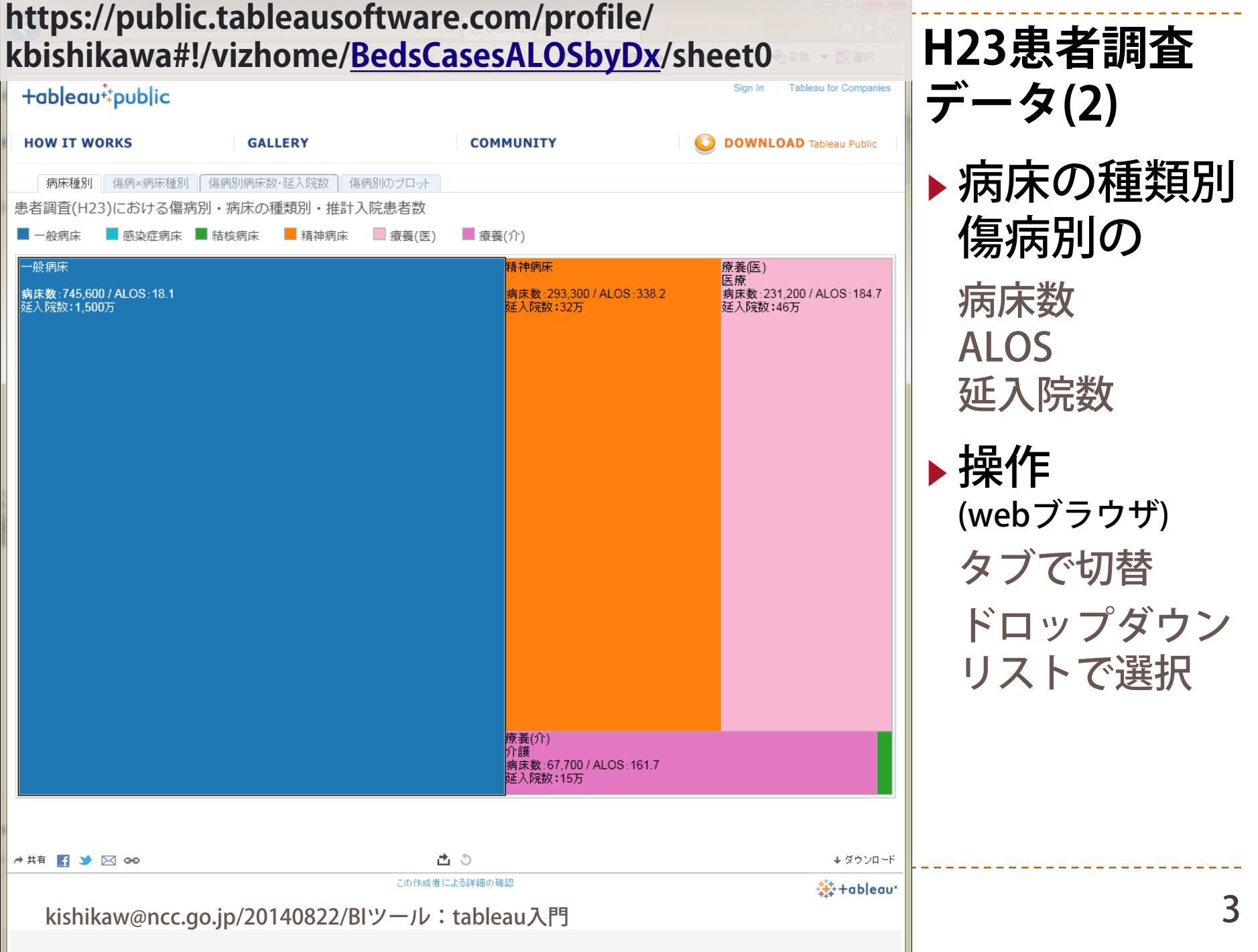

 $A$  and  $A$  and  $A$ 

Loot undertail heat 304/

# **Tableauの利用パターン 利用者 / データの保管方法 / 制作者**

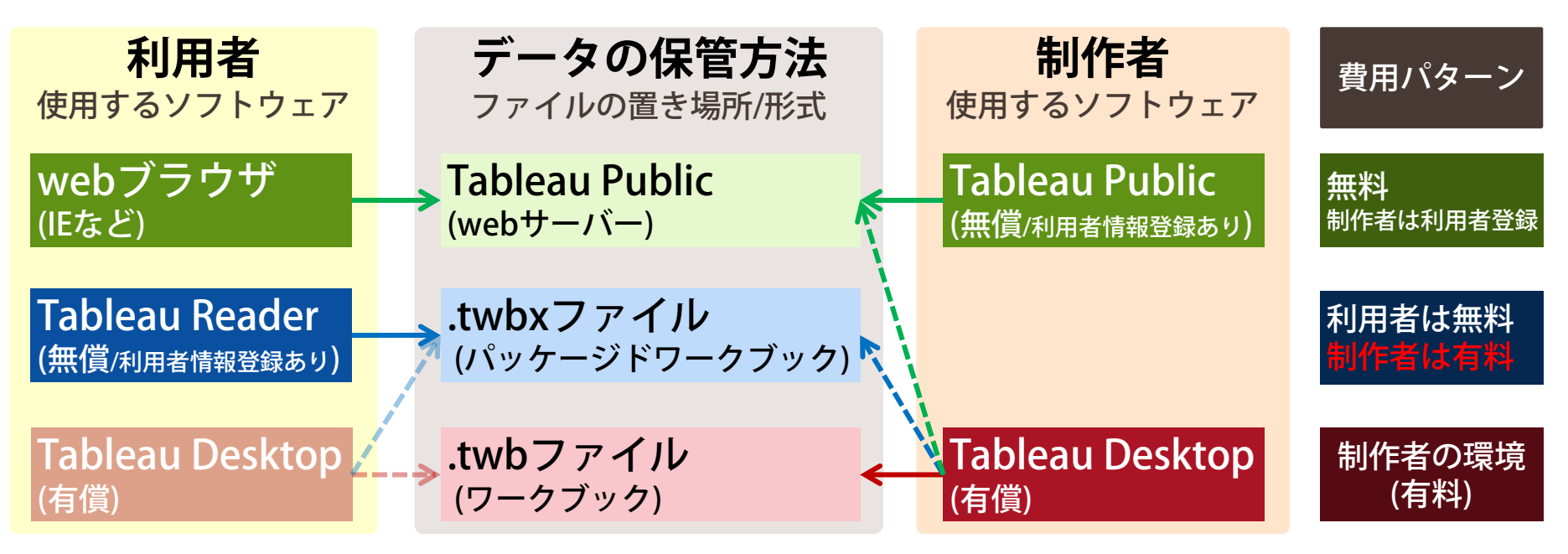

#### ▶ 注意事項

- Tableau Publicでは、サーバーに保管したvizは誰でも参照/ダウンロード可能 ← 一般公開なデータのみ利用可 / Tableau Public Premium(有償)ではダウンロード制限可
- おすすめ:Tableau Desktopで制作したvizを、Tableau Readerで参照する ただし、 .twbxファイルのアクセス管理を行うことが重要

kishikaw@ncc.go.jp/20140822/BIツール:tableau入門 4

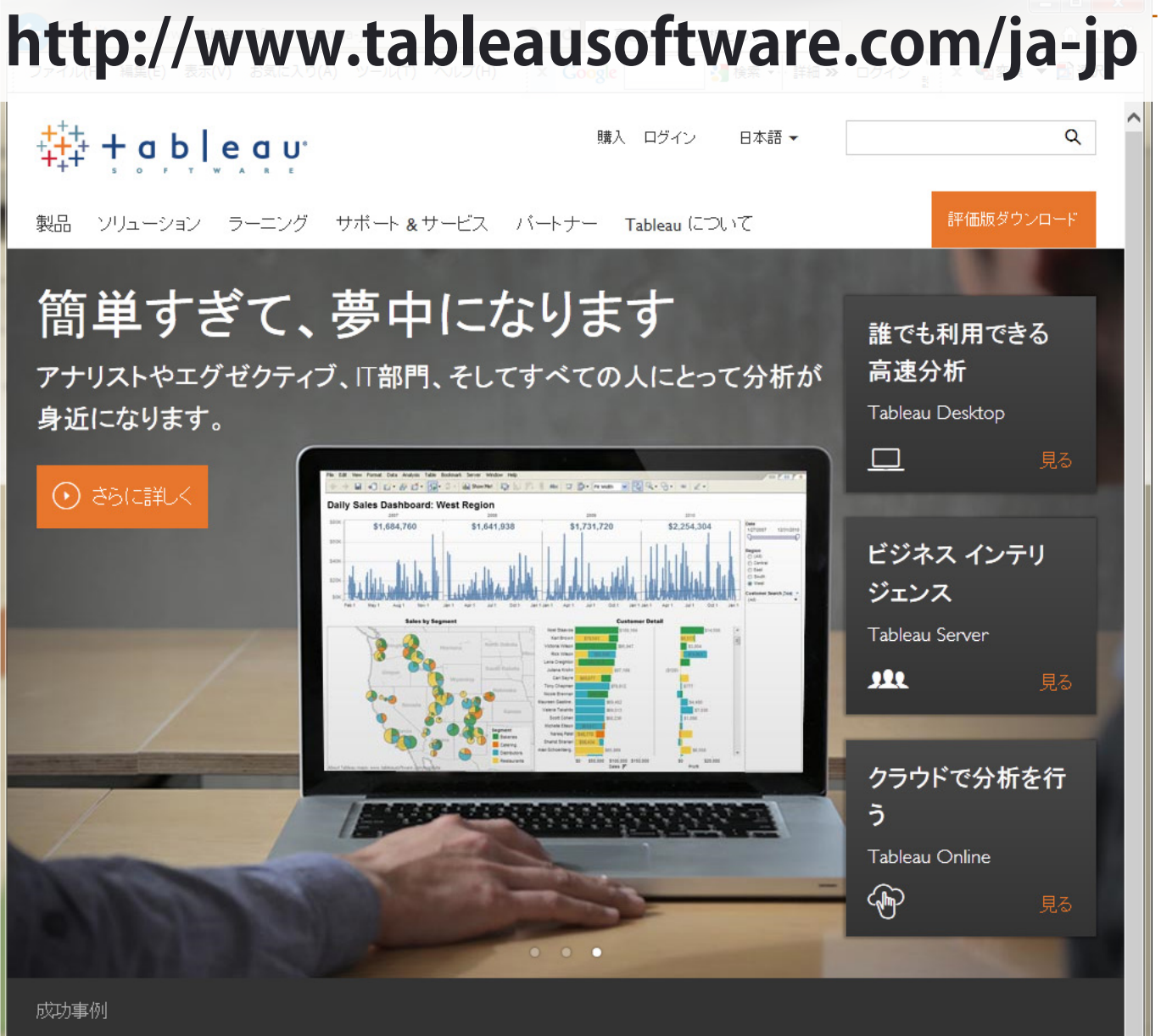

▶ 米国

- ▶ 2003年設立
- ▶ Stanford大学 の研究から spin-out
- ▶ Windows / MacOS
- ▶ Version 8.2 样+

お客様がデータを見て理解できるよう に手助けすること。

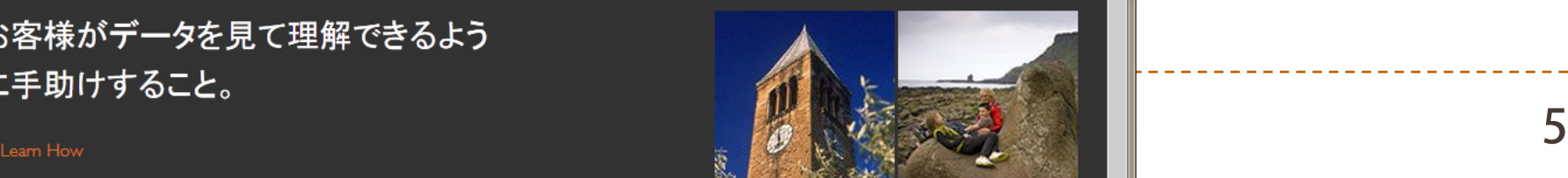

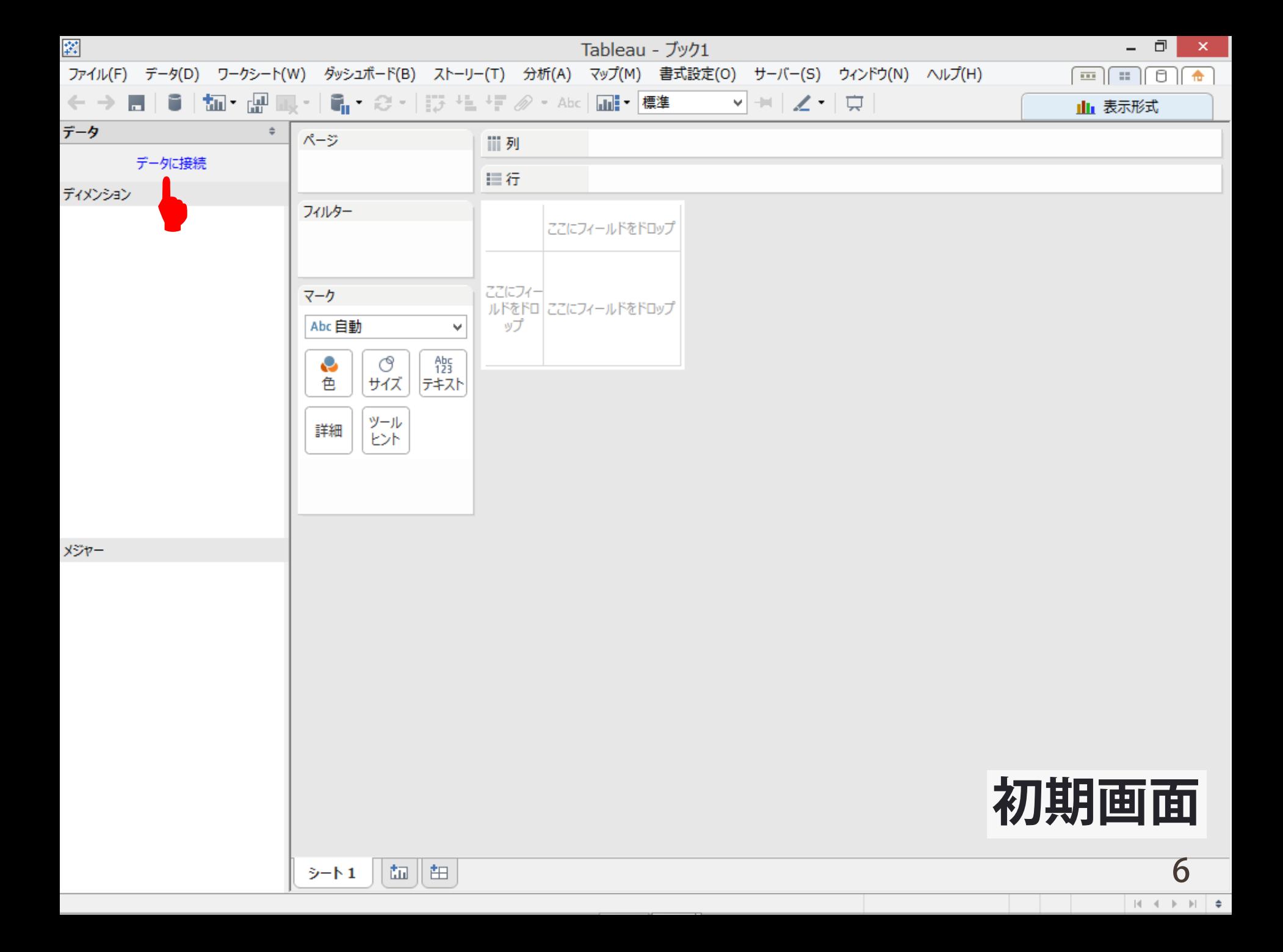

キャンセル

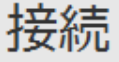

#### ファイル内

Tableau データ抽出

Microsoft Access

Microsoft Excel

・テキスト ファイル

ワークブックからインポート

読み込み可能なファイル形式 (基本)

#### 「サーバー上

**Tableau Server** 

Actian Vectorwise

Amazon Redshift

Aster Database

Cloudera Hadoop

DataStax Enterprise

**EXASolution** 

Firebird

Google Analytics

Google BigQuery

HortonWorks Hadoop Hive

**HP** Vertica

**I** IBM DB2

**I IBM Netezza** 

MapR Hadoop Hive

Microsoft Analysis Services

Microsoft PowerPivot

kishikawa.go.jp/20140822/BIV in the control of the control of the control of the control of the control of the control of the control of the control of the control of the control of the control of the control of the contr

読み込み可能なファイル形式 (Desktop Professionalのみ)

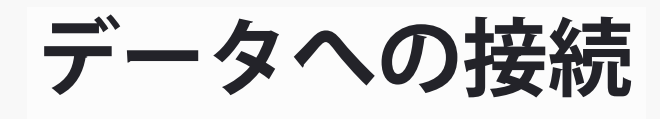

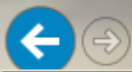

B S:¥00StudyGroups¥政策科学伏見班¥H25報告書¥DVD¥contents Q - ♂

**@** 平成25年度 総括研究... ×

← 太 發

× 4 容换 ▼ 5 译択

#### ファイル(F) 編集(E) 表示(V) お気に入り(A) ツール(T) へルプ(H)<br>- - - - -<br>- - - - - 我が国の医療資源の必要量の定量とその適正な配分から見た 医療評価のあり方に関する研究

(H25- 政策 - 指定 -010) 平成 25 年度 総括研究報告書

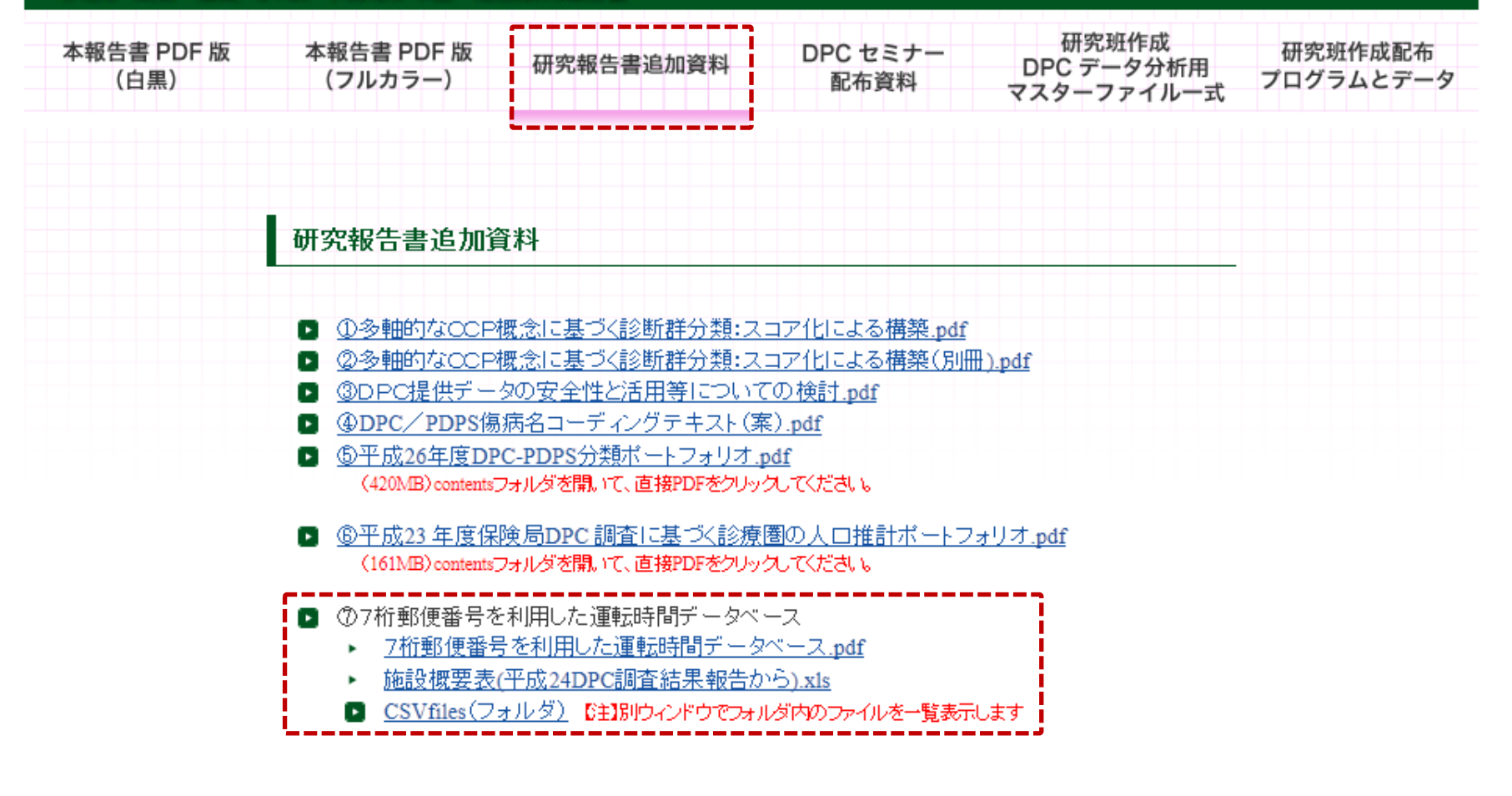

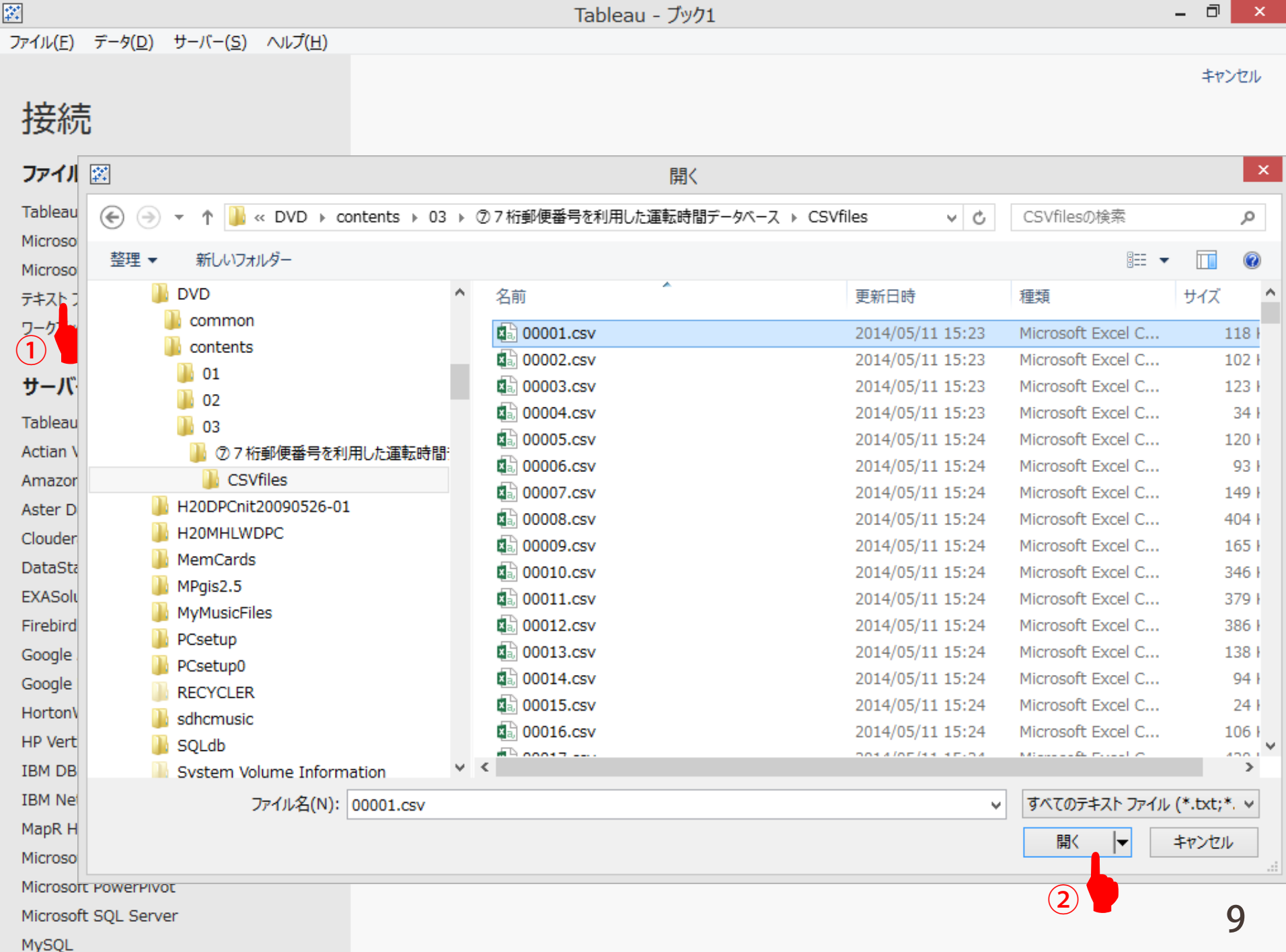

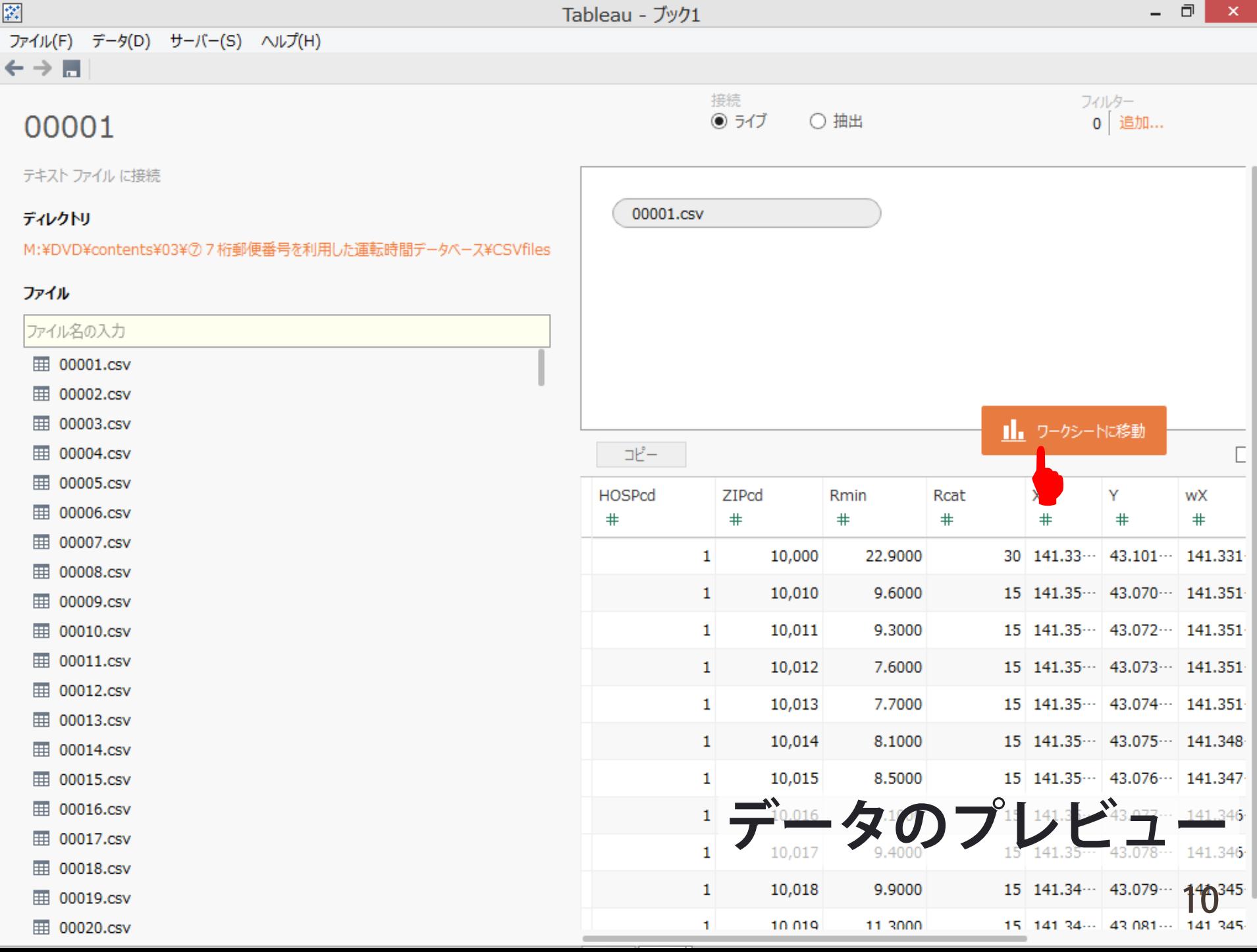

e a

 $\mathbf{r}$ 

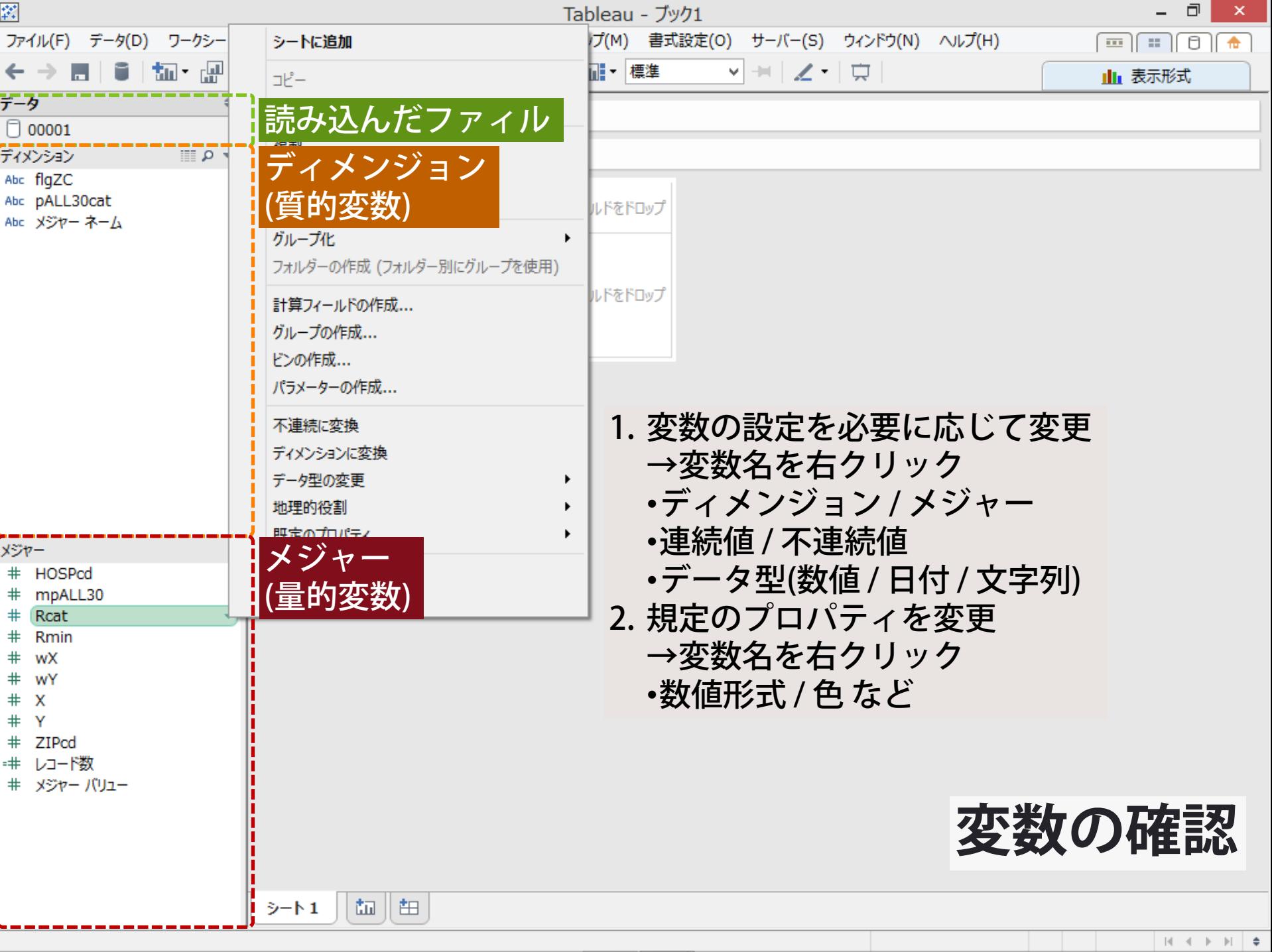

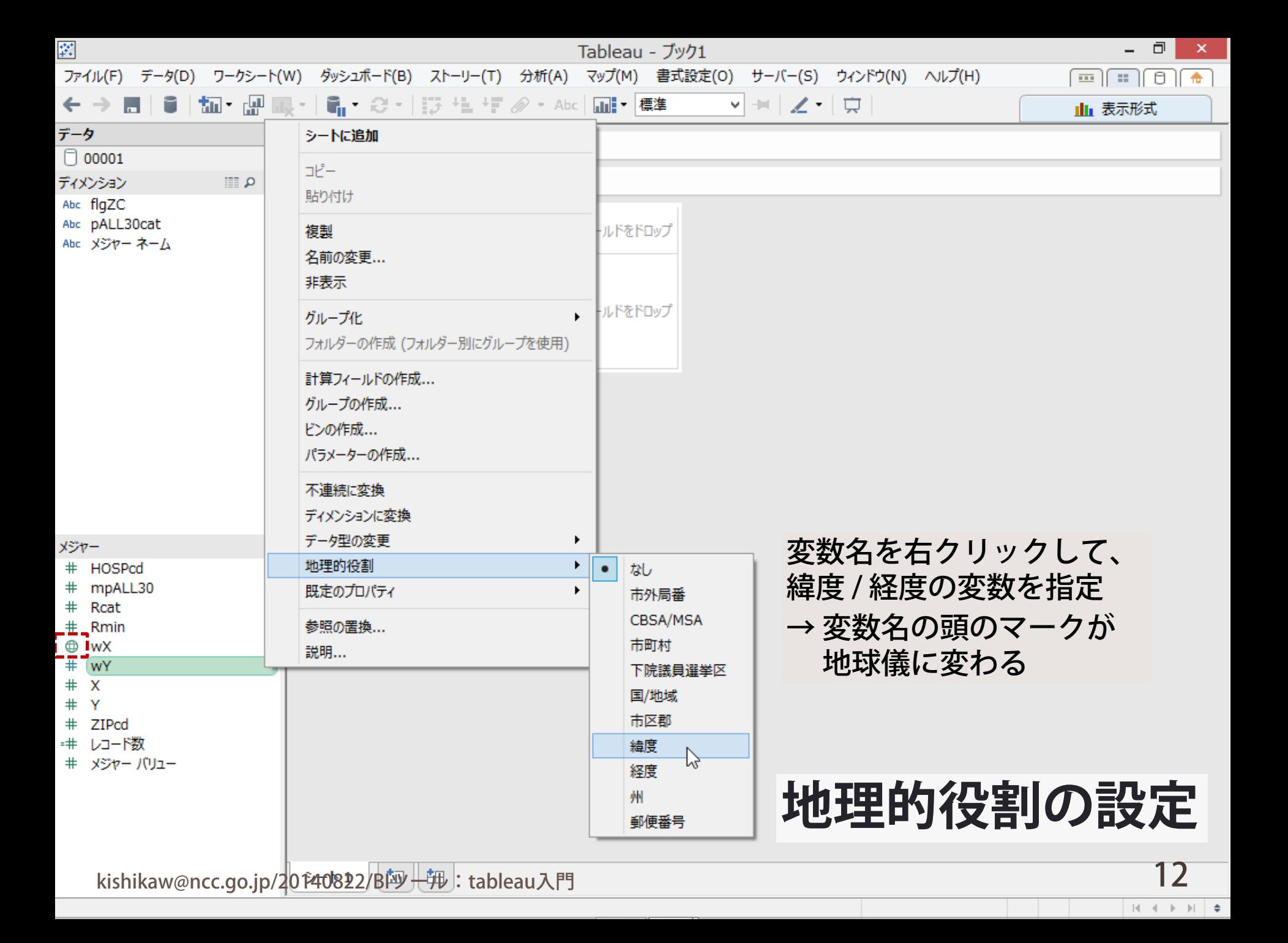

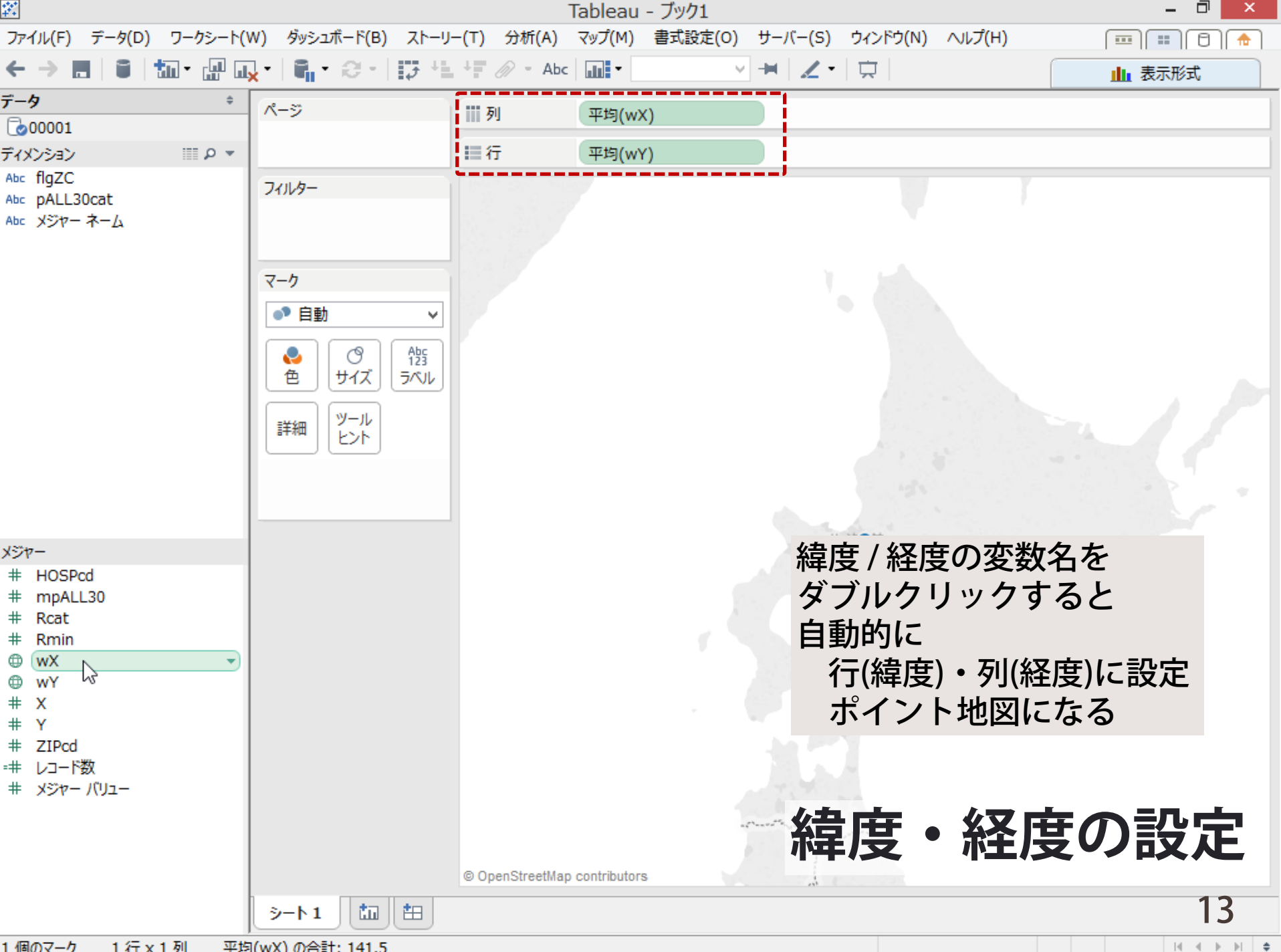

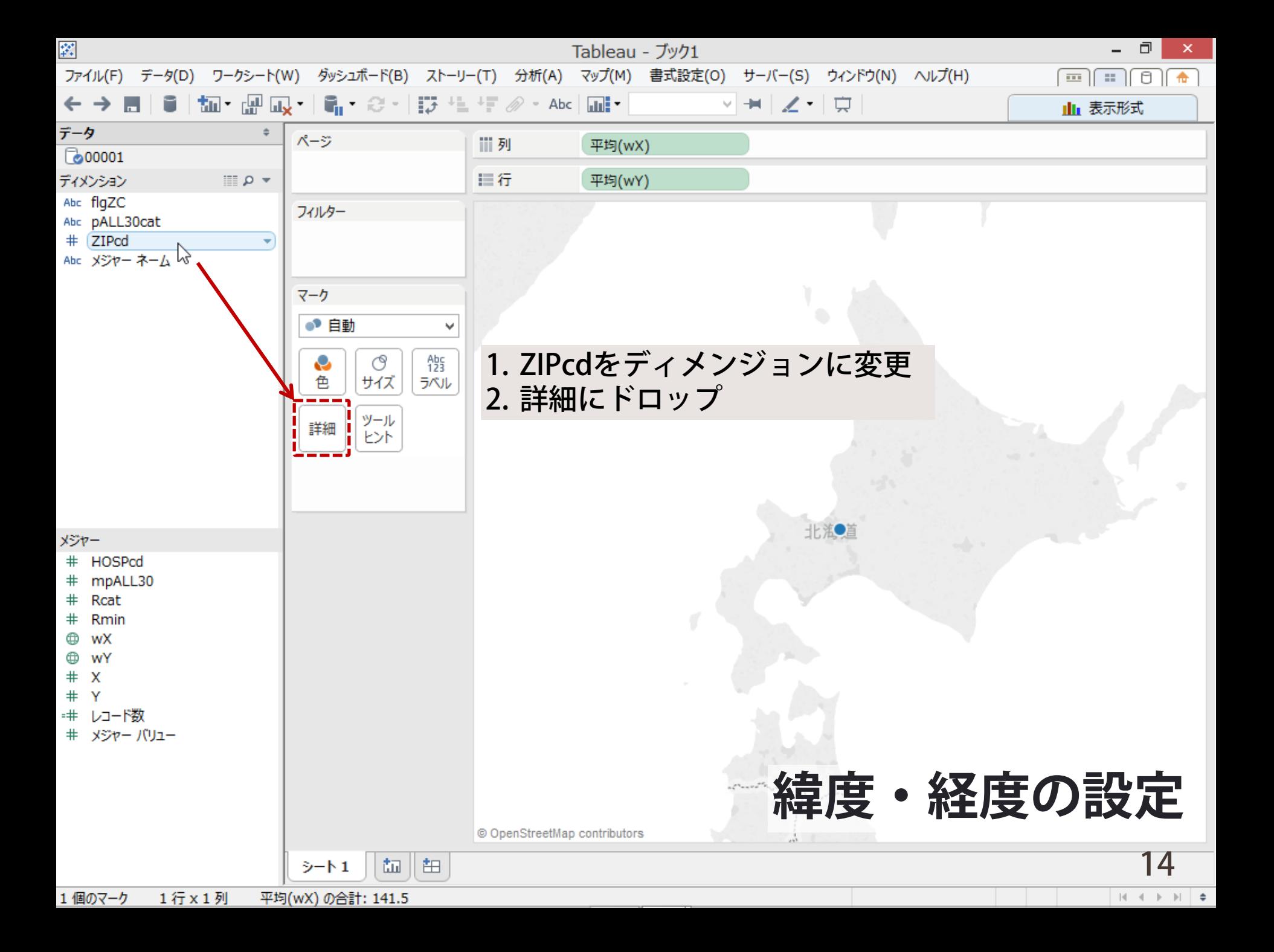

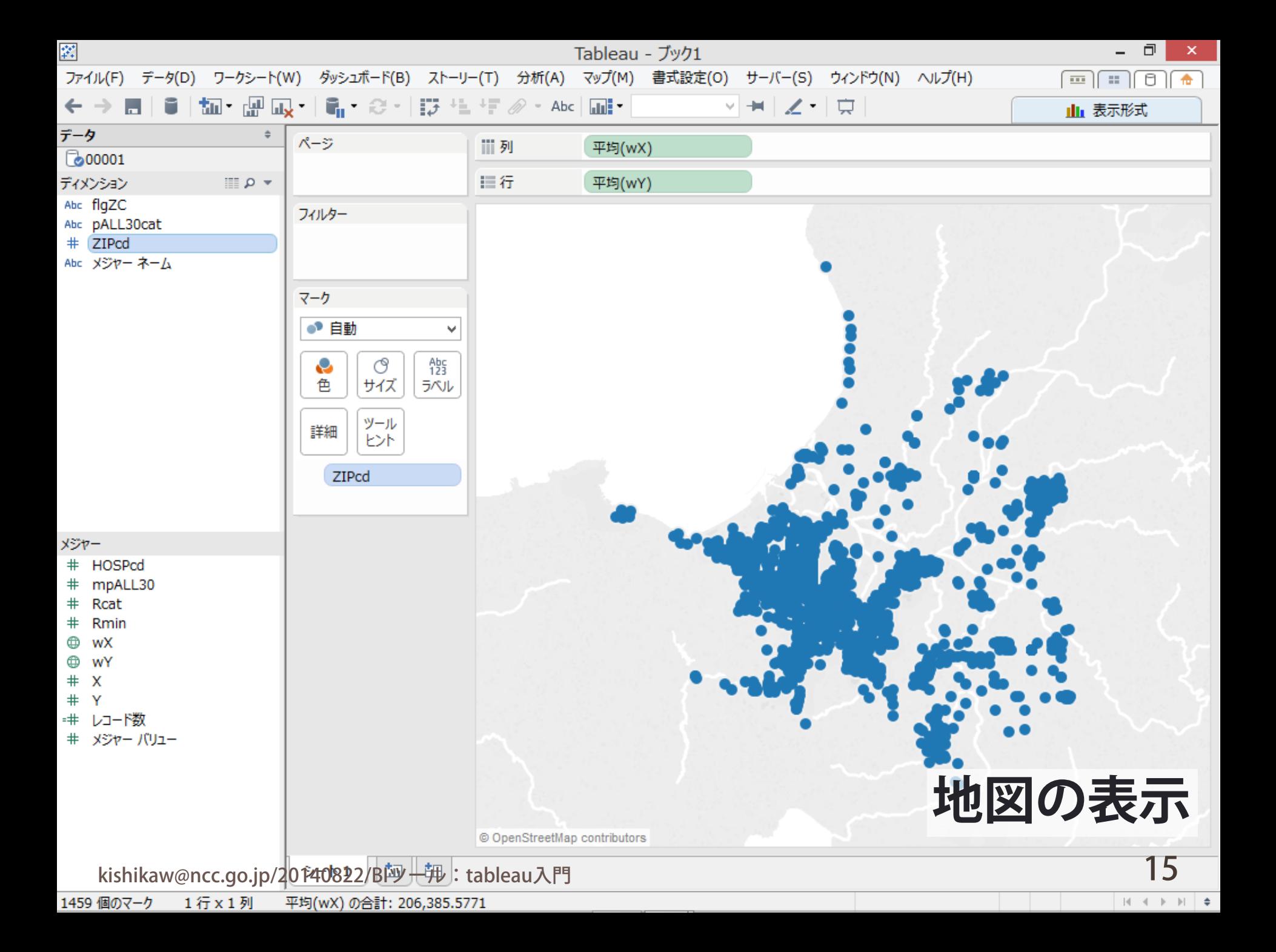

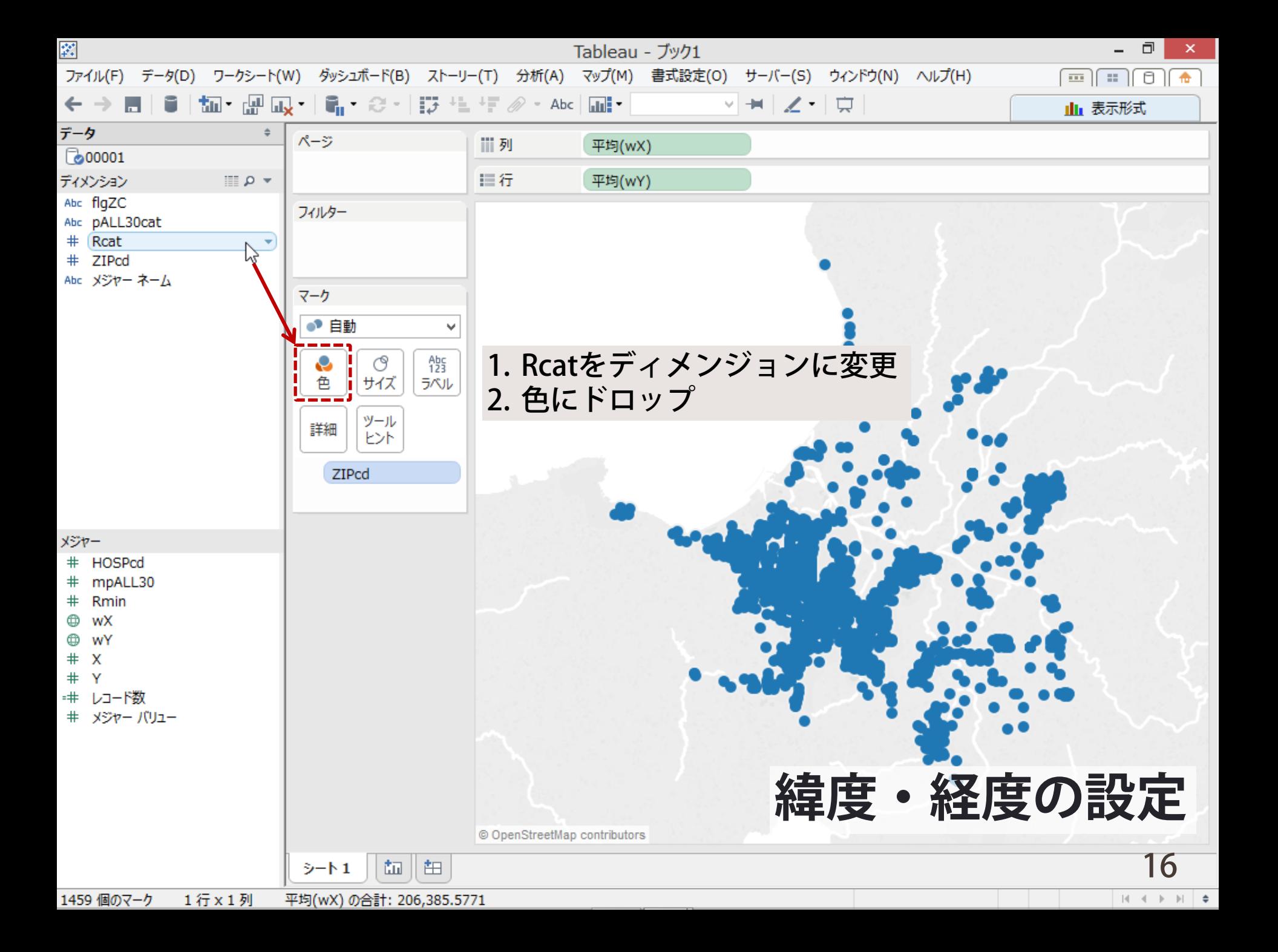

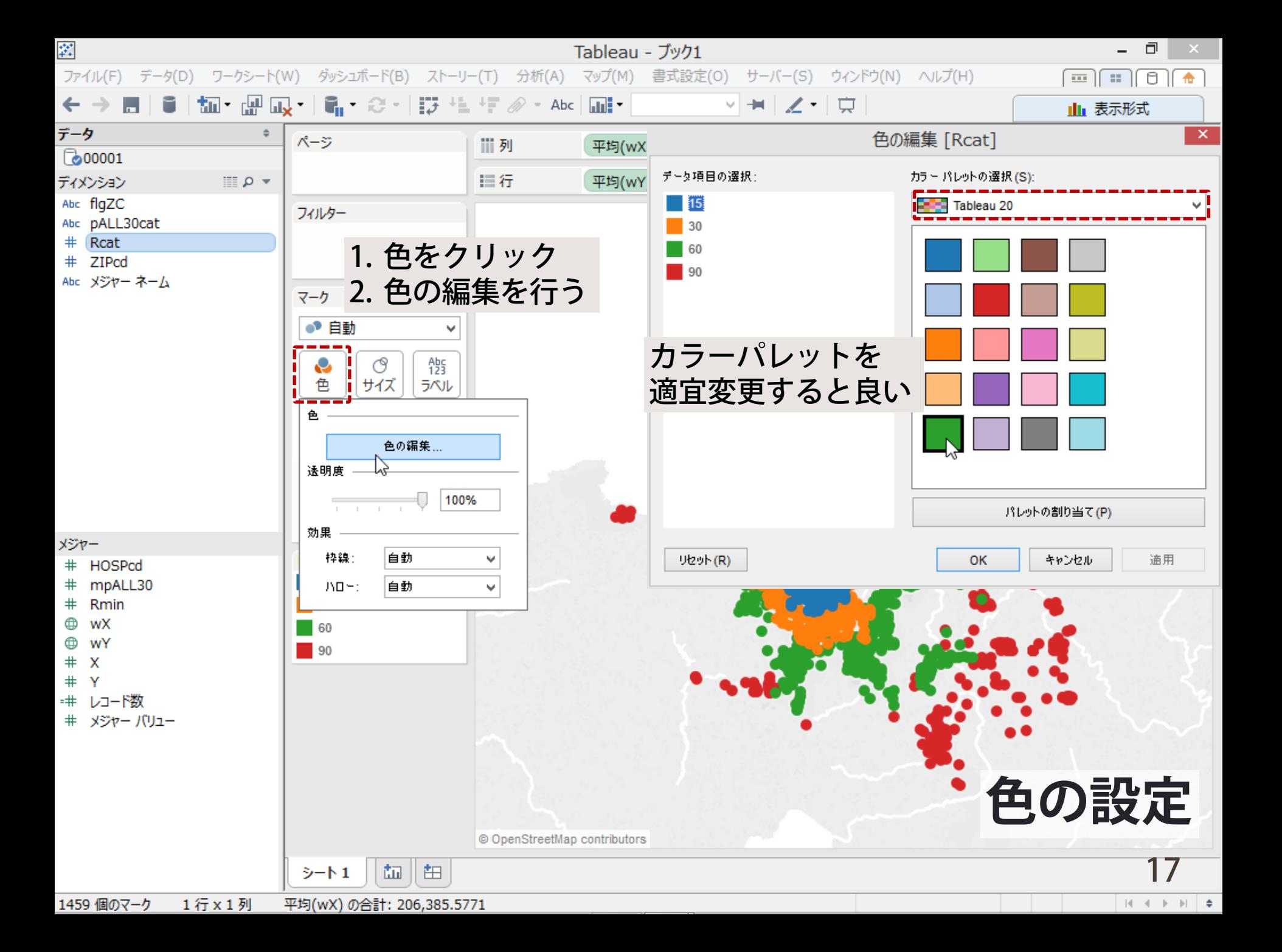

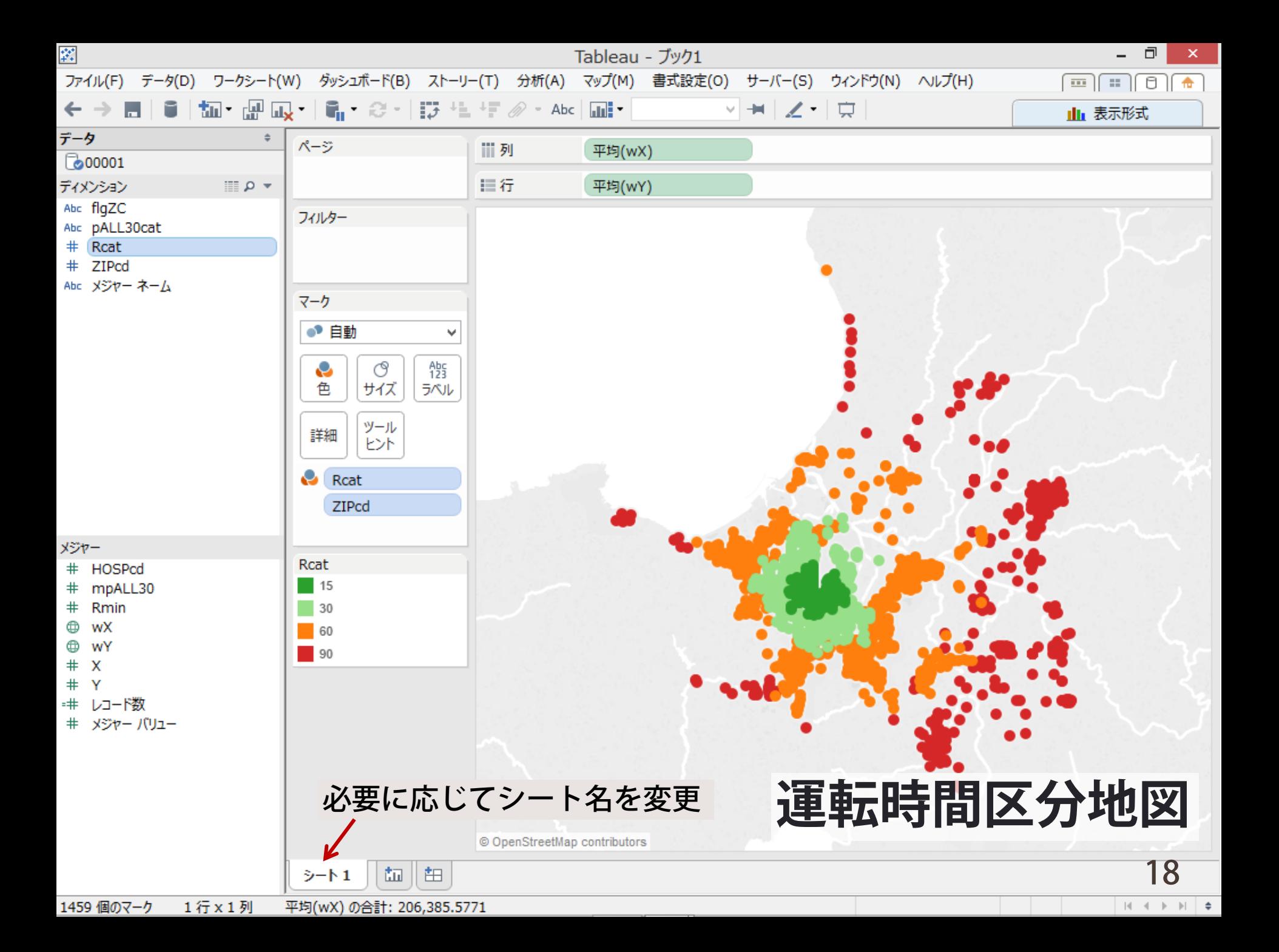

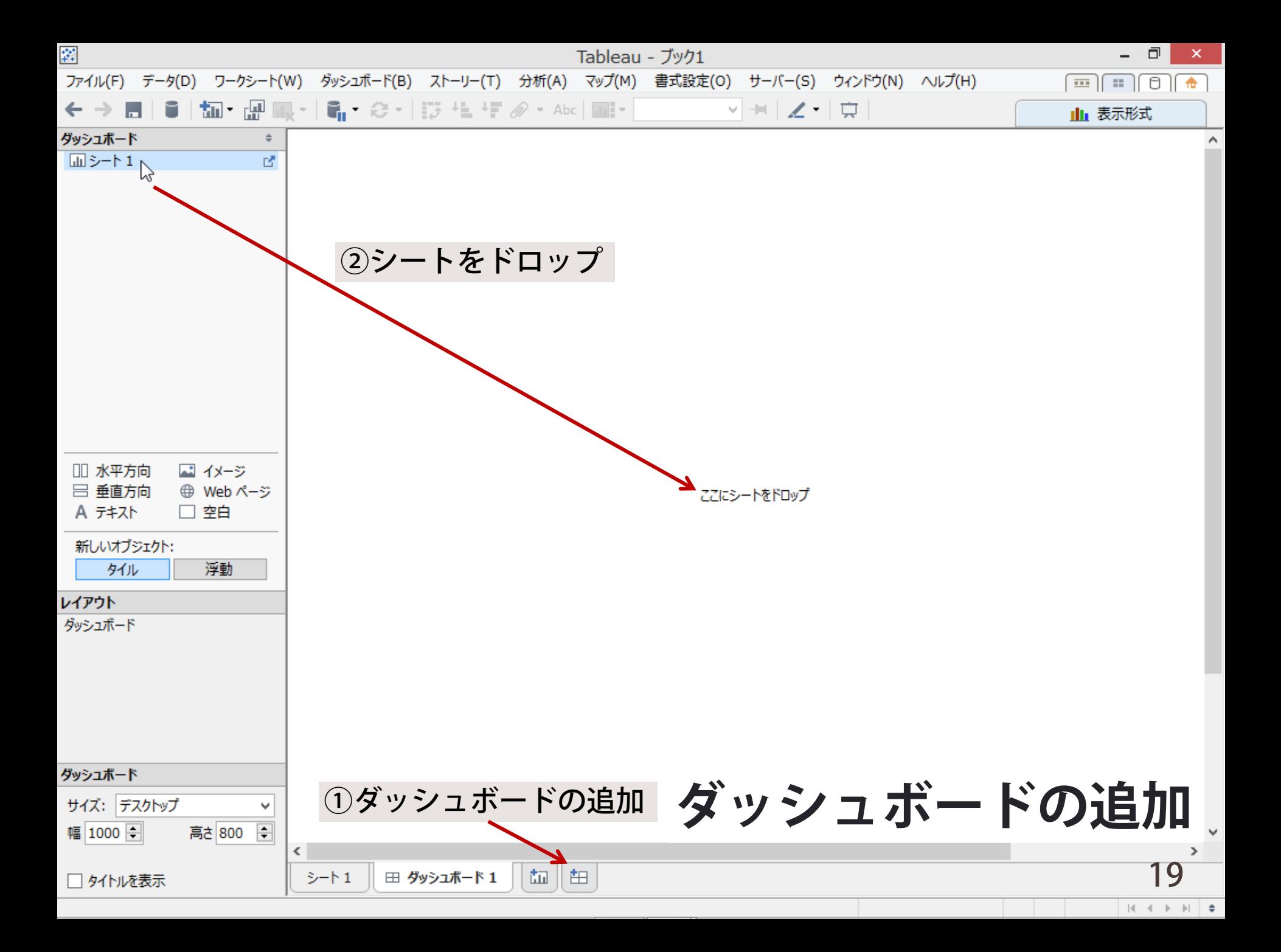

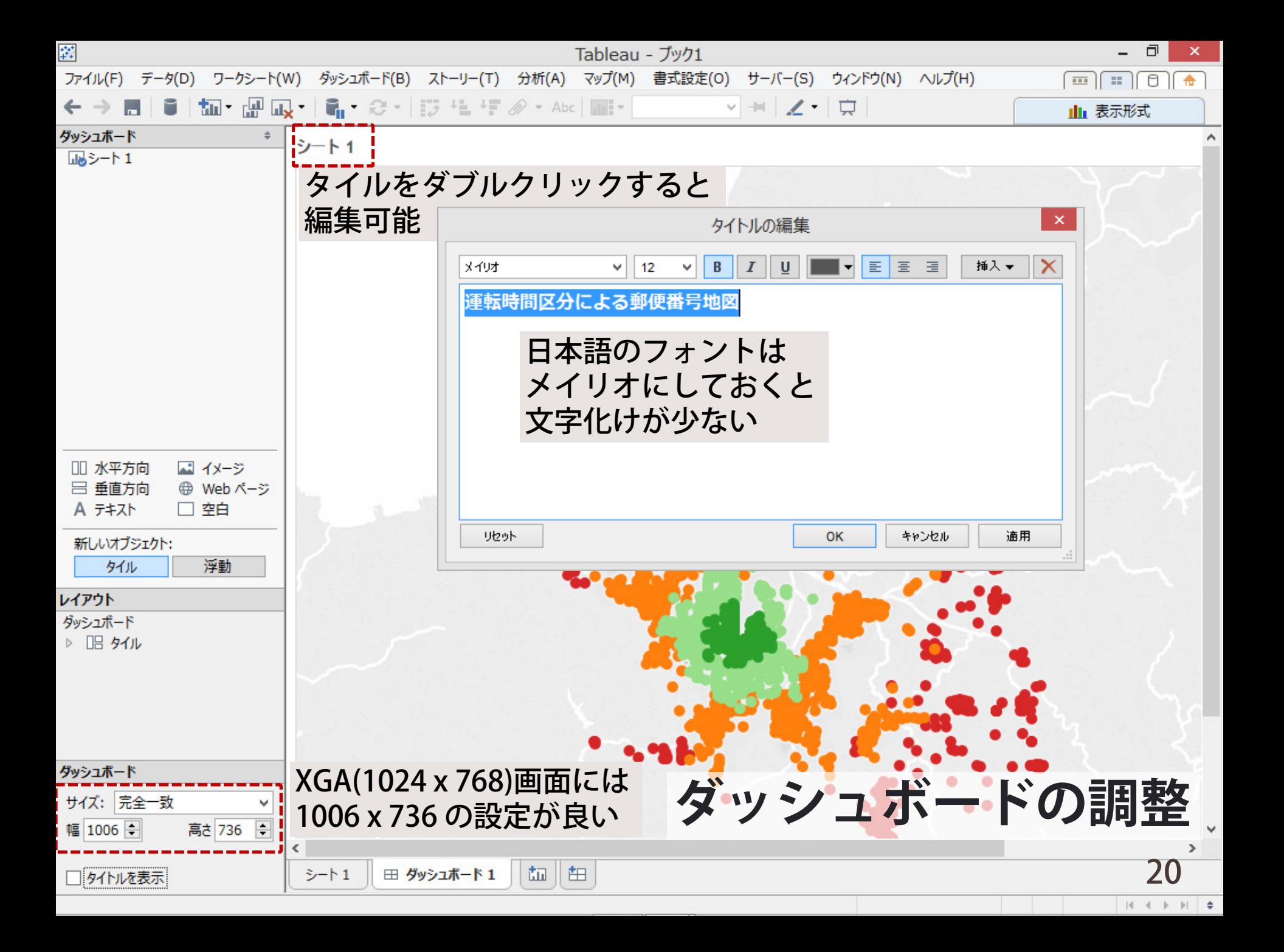

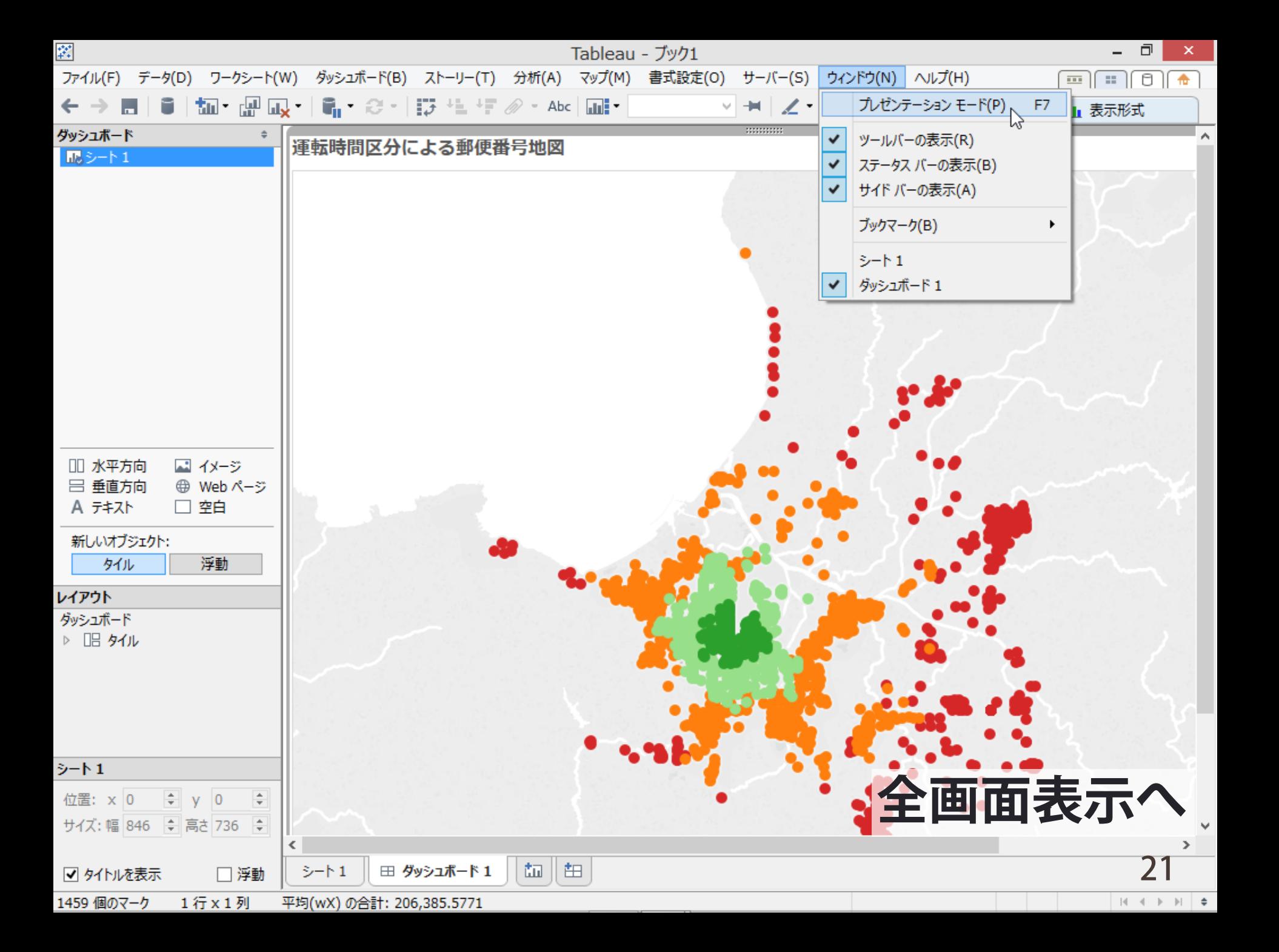

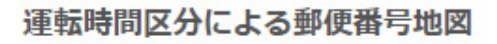

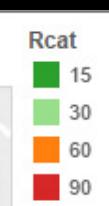

Ŀ

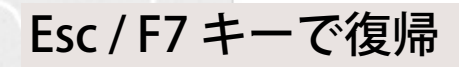

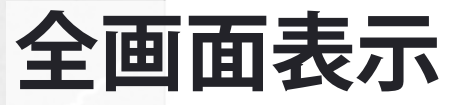

 $\Rightarrow$ 

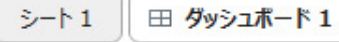

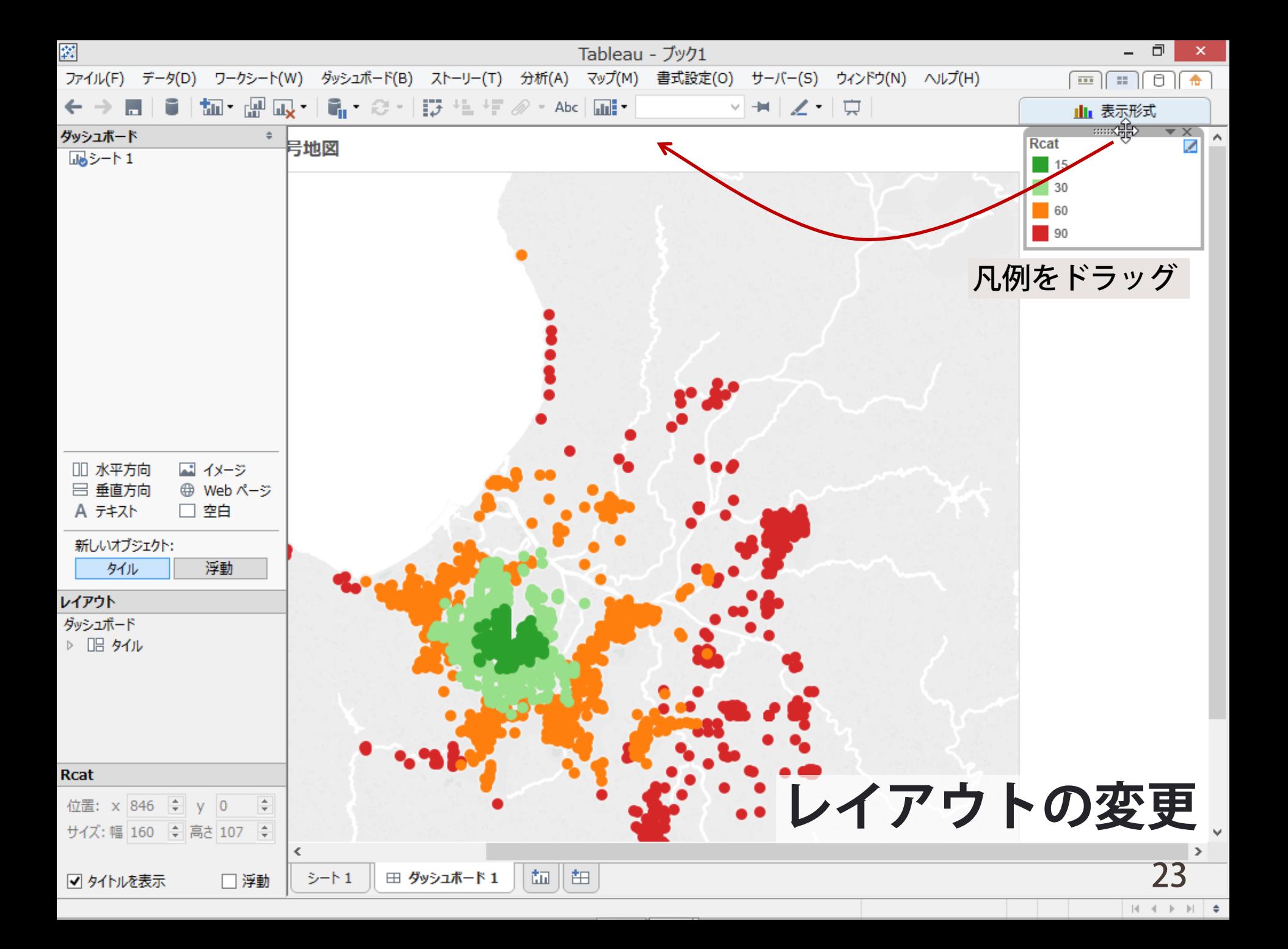

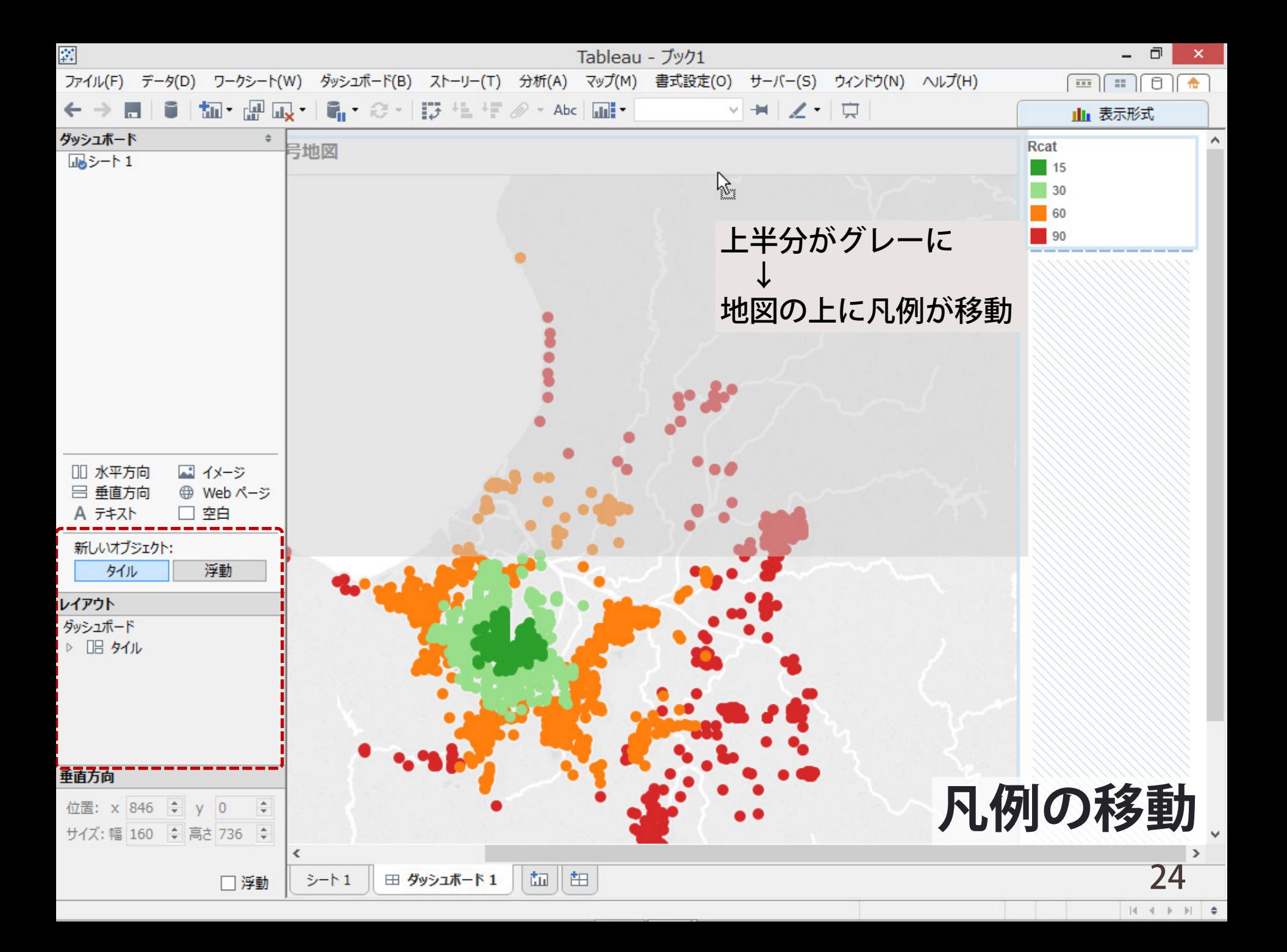

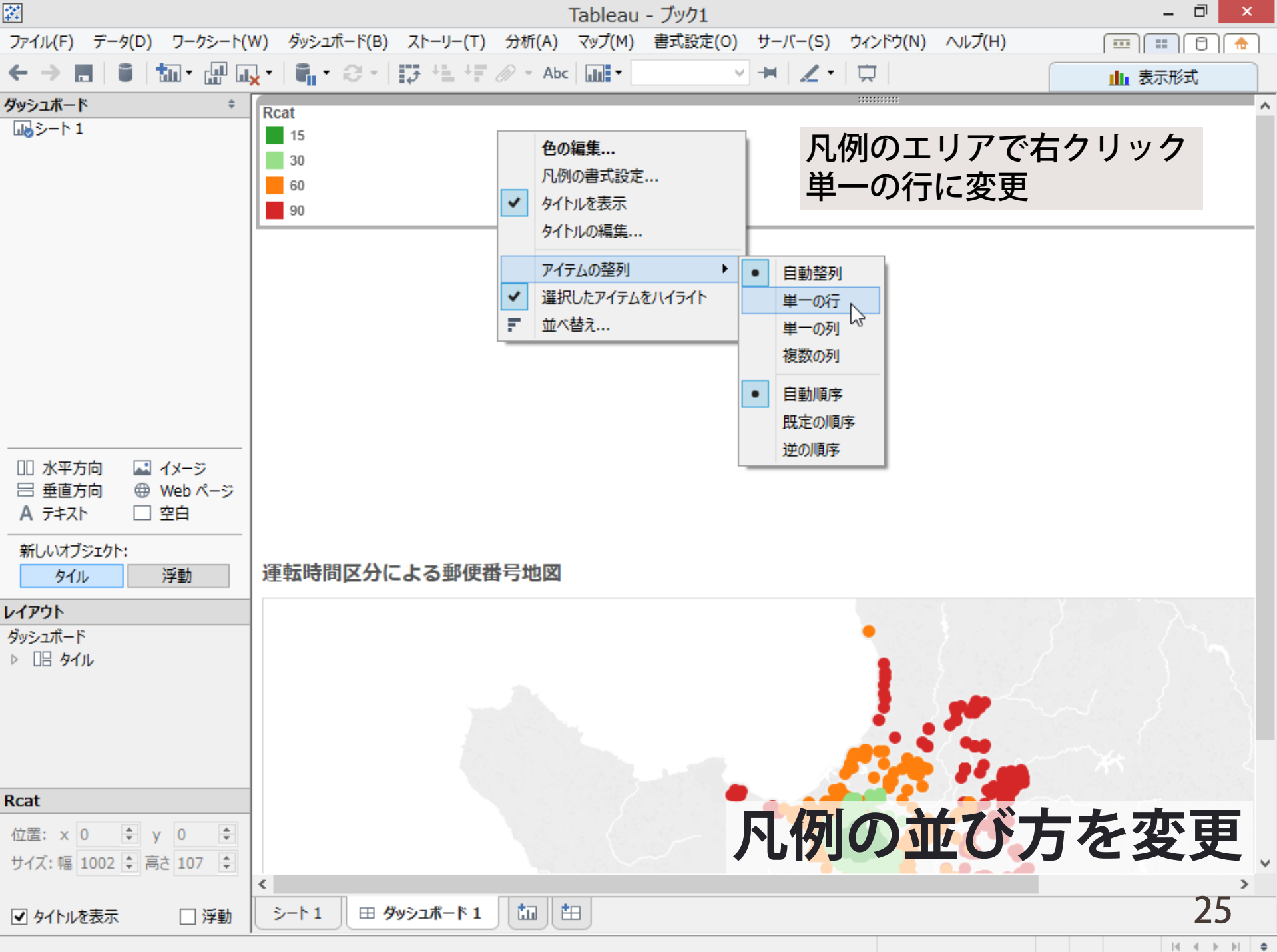

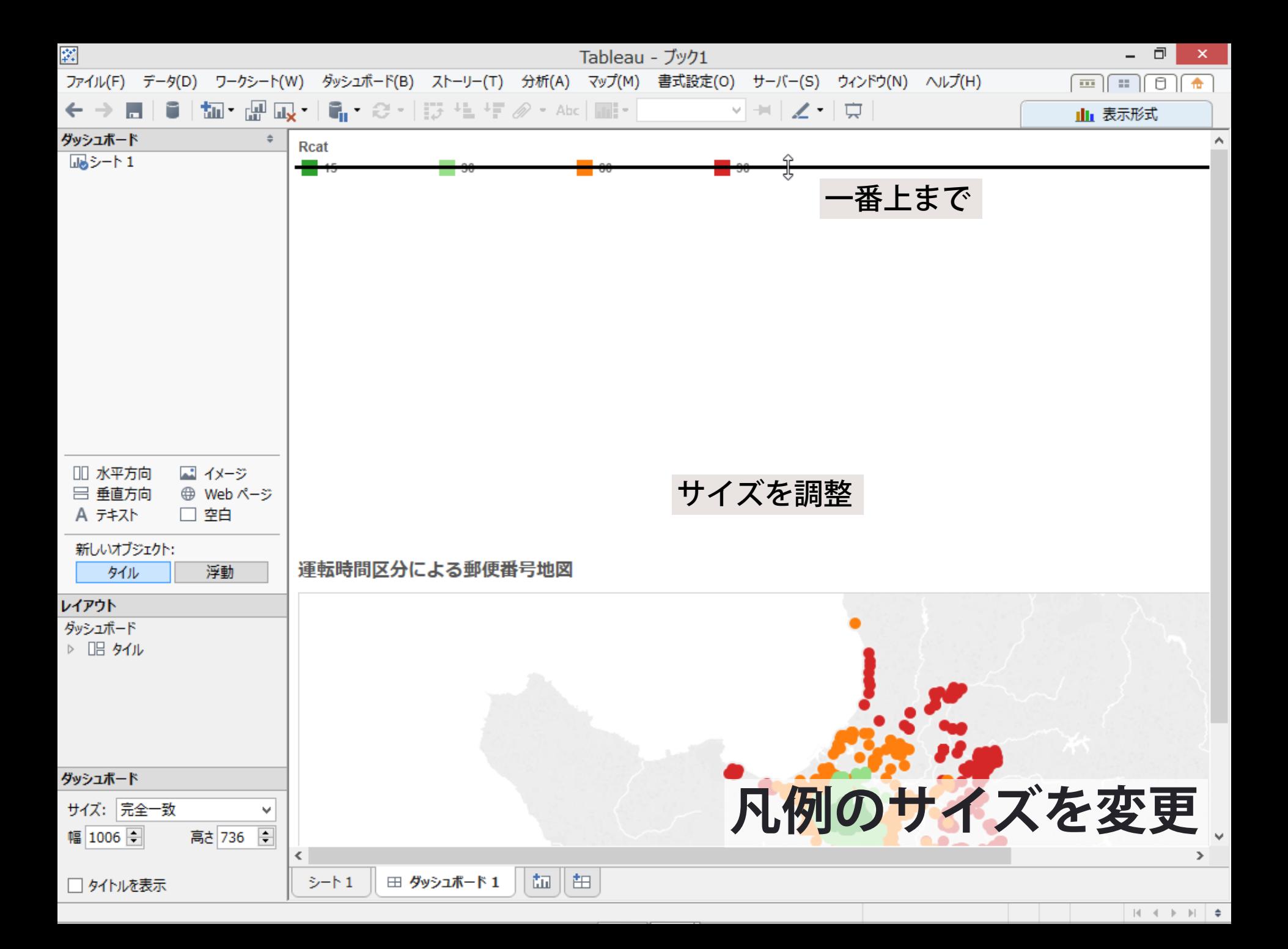

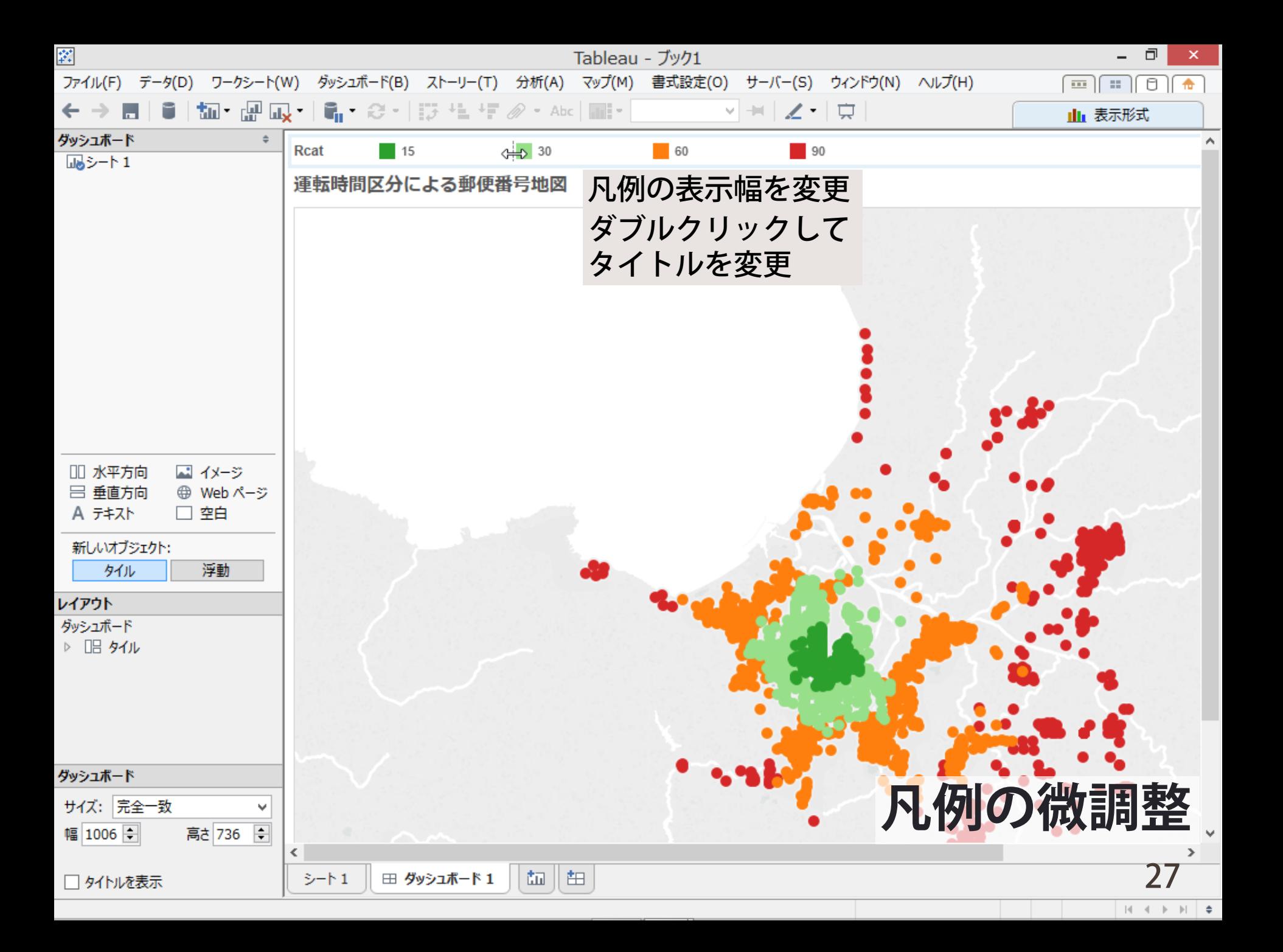

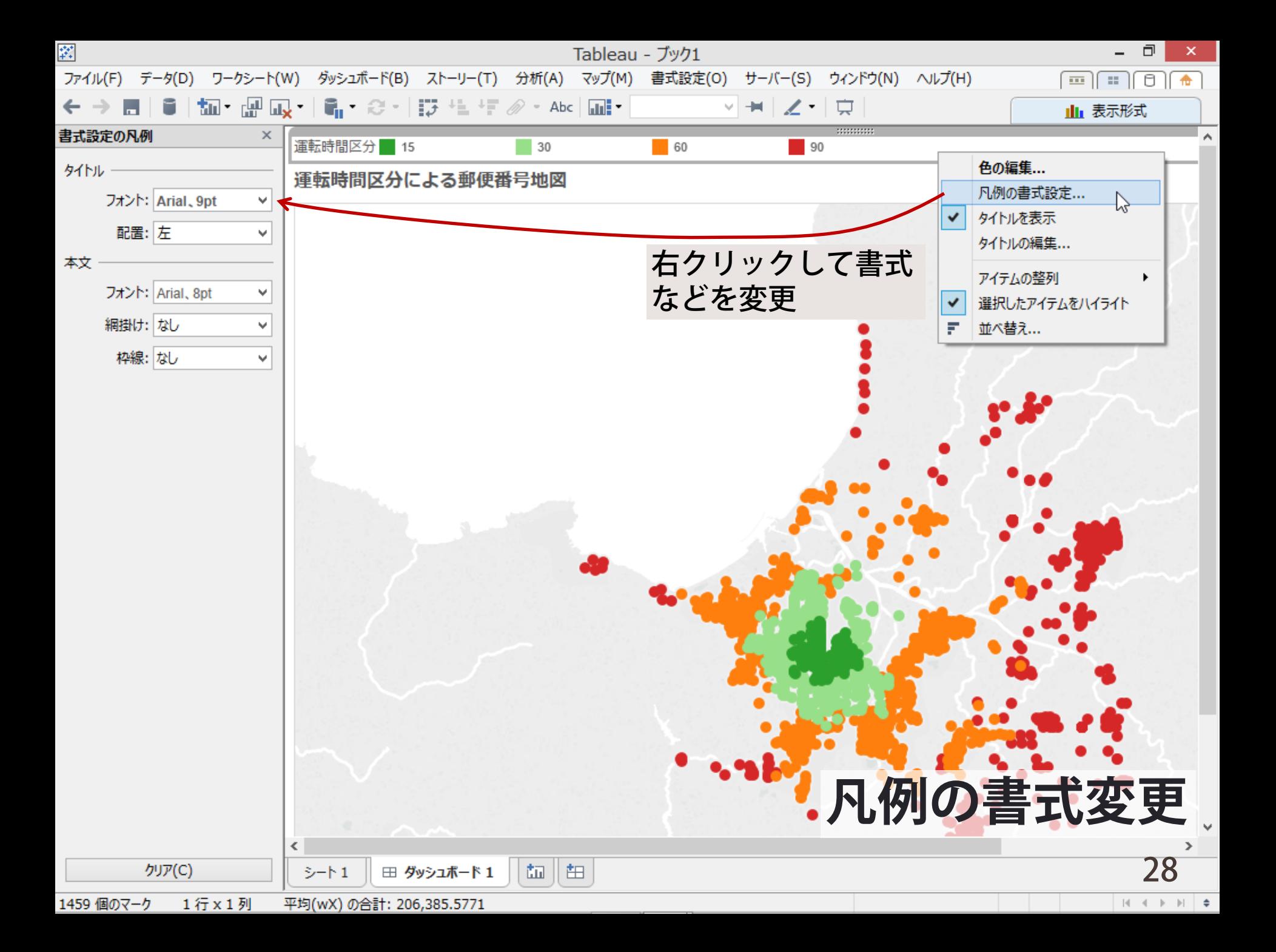

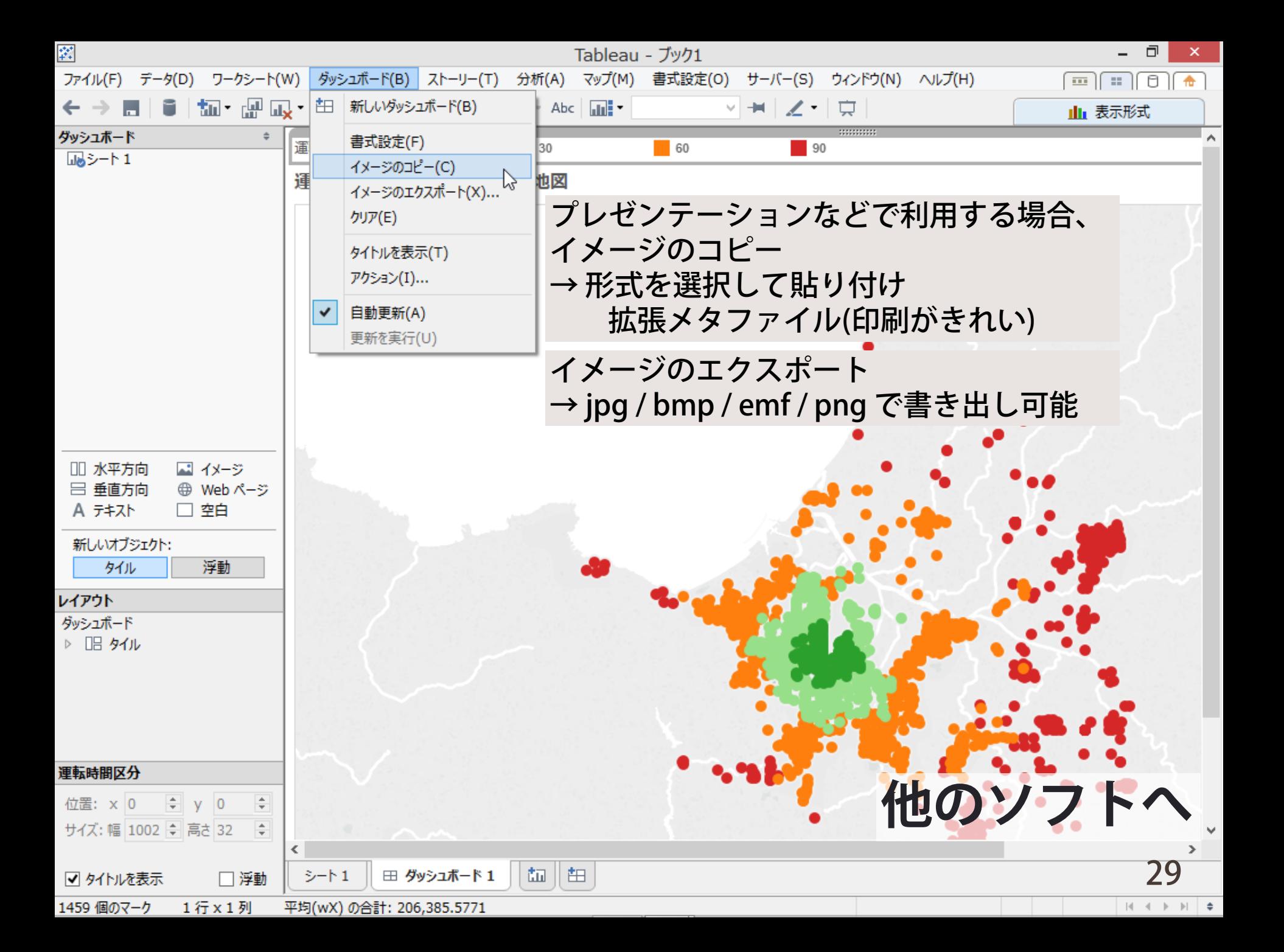

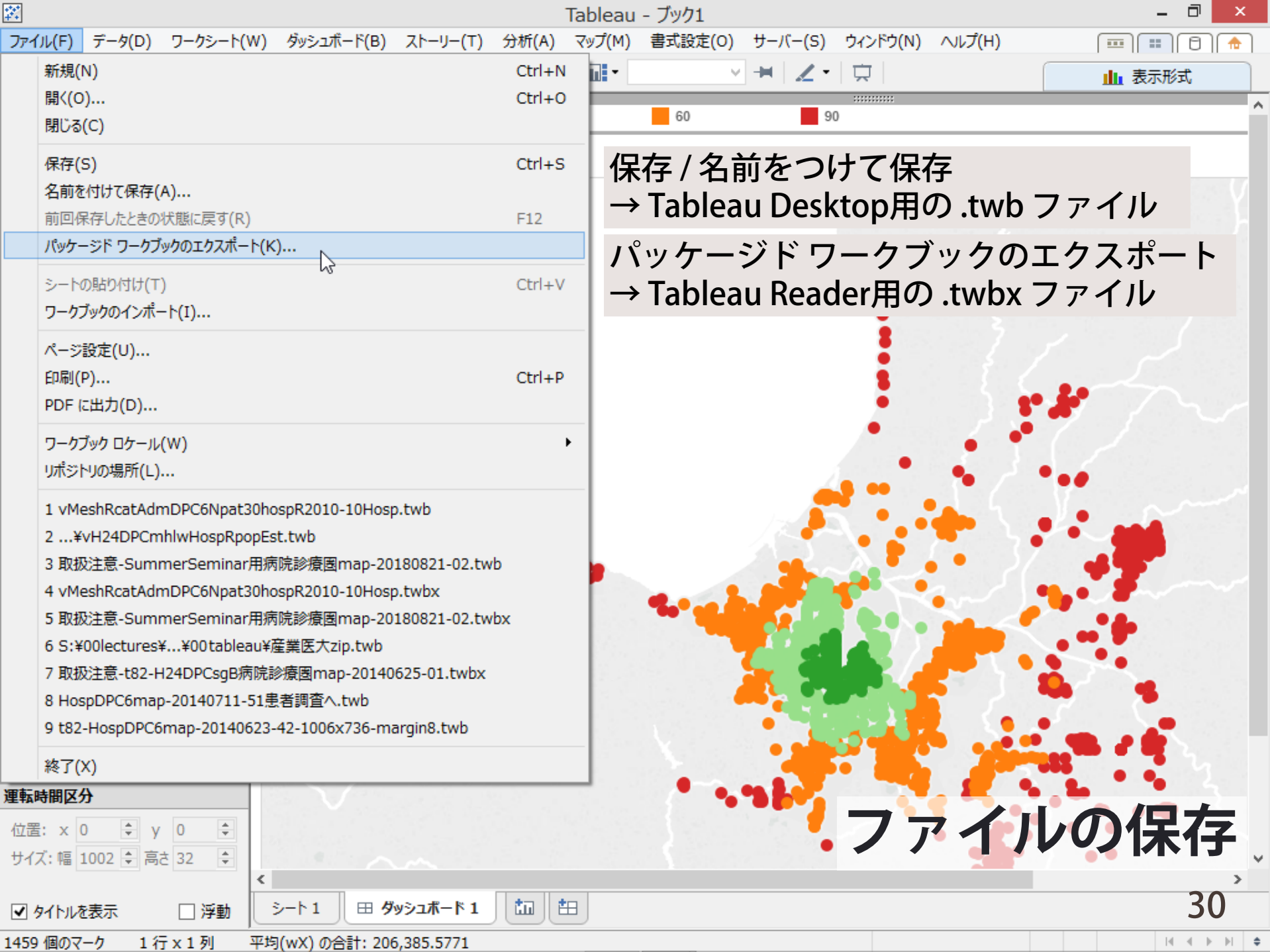

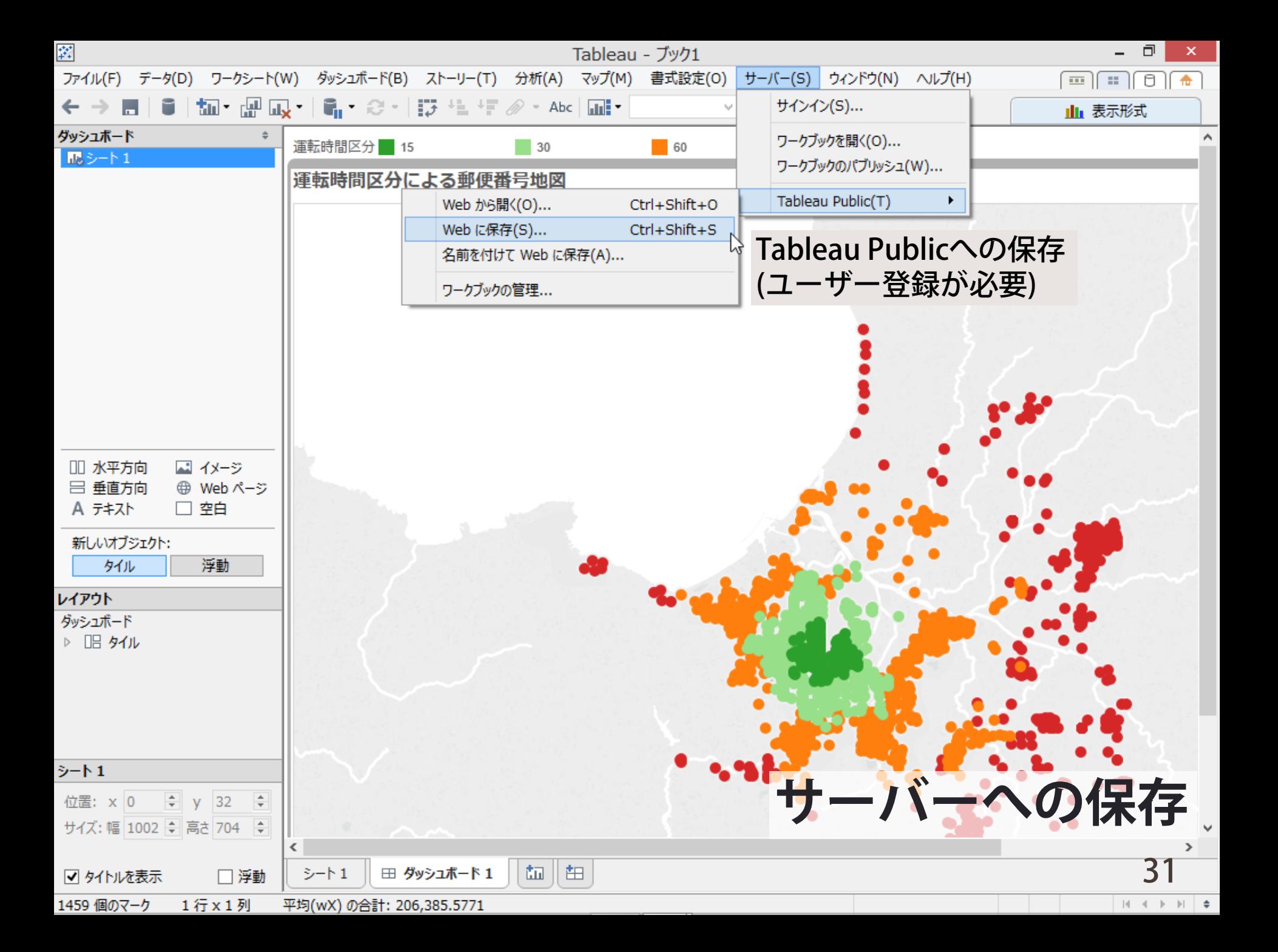

### **Tableauを使いこなすポイント(1) データの取り扱い**

- ▶ データの準備
	- 旧様式 1 (横持ち)は直接読み込み可能 新様式1(縦持ち)は、村松先生のツールなどで変換したほうが楽
- ▶ データの編集
	- "計算フィールド" で新しい変数の作成が可能 変数の連結、If..Then..Else..End、集計など
	- 簡易表計算(合計、累計、ランク、パーセンタイルなど)が可能
	- パラメーターを設定して、計算フィールドなどで利用可能
	- テーブルの連結はTableau内でも可能 (大規模データはAccess/SQL Serverでの前処理が望ましい)

▶ データの抽出

■ Tableau Data Extract(.tde)ファイルとしての保管

# **Tableauを使いこなすポイント(2) 表とグラフの取り扱い**

- ▶ 使用できる表示形式は右の通り
	- 3Dグラフ や レーダーチャートはないが、 基本は揃っている
		- ▶ モザイクグラフ、箱ひげ図が利用可能
	- グラフの重ね合わせも可能(組み合わせに制約あり)
- ▶ 地図
	- ポイント表示 :大きさ/色/シンボルの変更可 円グラフなどの表示も可能
	- エリア塗り分け:標準では都道府県単位 市区町村、2次医療圏は別途準備が必要(一筆書き形式)
- ▶作成のポイント
	- 列 / 行 :変数の選択
	- マーク :色 / サイズ / ラベル / 詳細 / ツールヒント への変数の割当

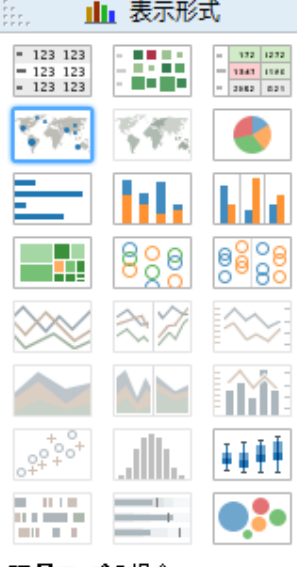

記号マップの場合 1個のジオグラフィック() ディメン ション 0個以上のディメンション 0から2個のメジャーを試します

### **Tableauを使いこなすポイント(3) シートとダッシュボード**

- ▶ 集計はシンプルに、単機能のシートを作成
	- クイックフィルターを利用した、インタラクティブなデータの 指定・絞り込み
		- ▶ フィルターの設定は複数のシートで共通化できる:シートの連動
- ▶複数のシートをダッシュボードに組み込んで、 一目でわかる "viz" を作る
	- ダッシュボード内のレイアウトは、"タイル"の並びを意識して ▶「グリッド(枠)デザイン」の考え方に親しむ
		- ▶ 左下に表示される 位置(x/y) / サイズ(幅/高さ) を活用
	- ■細かなパーツ(凡例など)については、浮動(float)も可能
		- ▶ 最低限度の利用にとどめること

# **Tableauを使いこなすポイント(3) はまりやすい落とし穴**

#### ▶ シートの設計時

- 変数をダブルクリックしてレイアウトがめちゃくちゃに…
	- ▶←ボタンで一つ前に戻る
	- ▶ダブルクリックではなく、必要なところへドロップする

▶ ダッシュボードの設計時 うまくいったものがあれば(タブを右クリックして) シートの複製 / ダッシュボードの複製を活用

- シートなどの部品がうまくレイアウトできない
	- ▶←ボタンで一つ前に戻る
	- ▶ どのタイル の どの位置 に置くのかを考えて、部品を移動する

### ▶ファイルの保存時

- 最後に使ったフォルダに保存するようになっている
	- ▶開いているファイルのあるフォルダに保存されるわけではない →名前をつけて保存 の時には特に注意を

#### 傷病別の入院治療施設 / H24保険局DPC調査結果

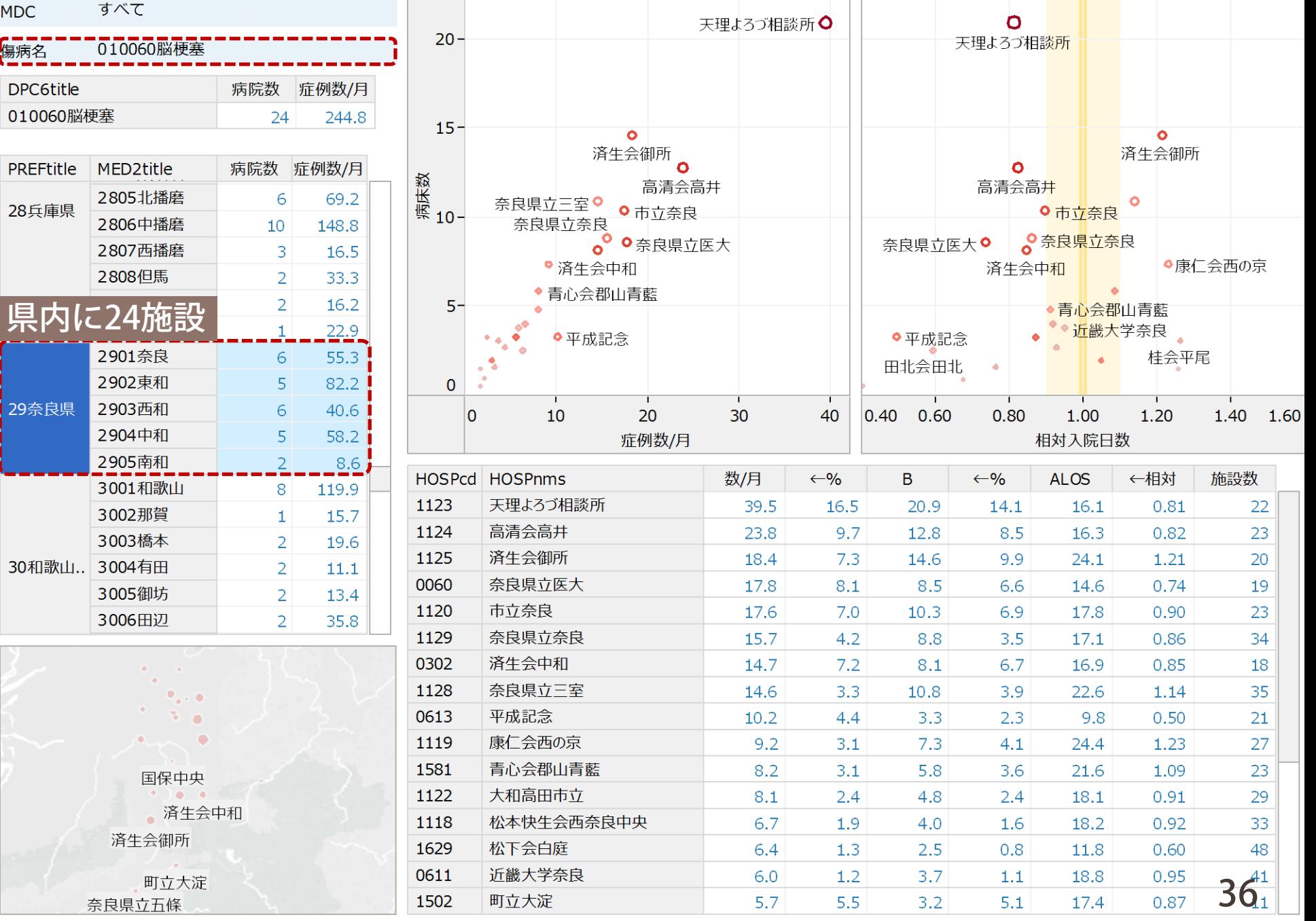

病院1129奈良県立奈良病院

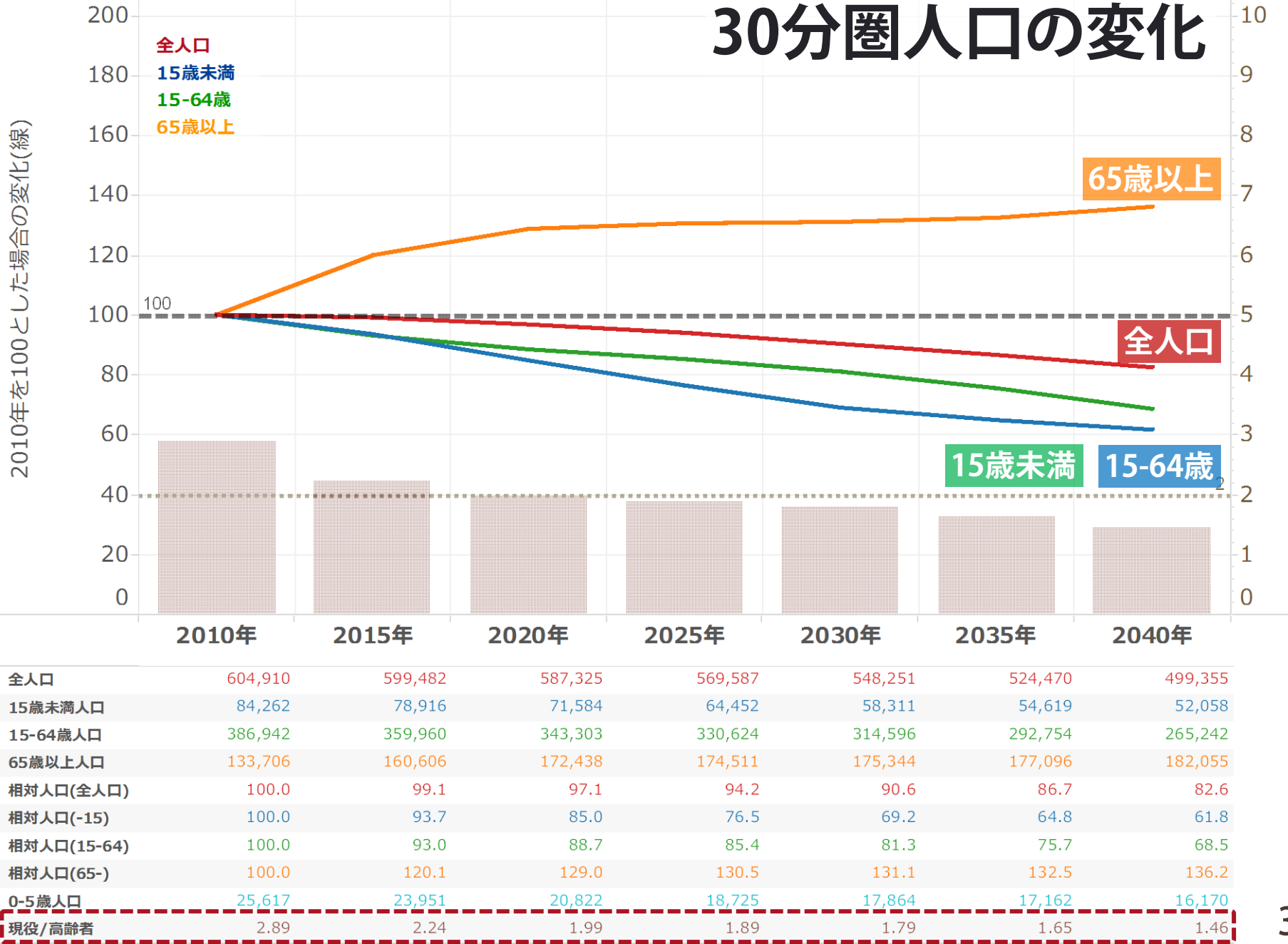

37

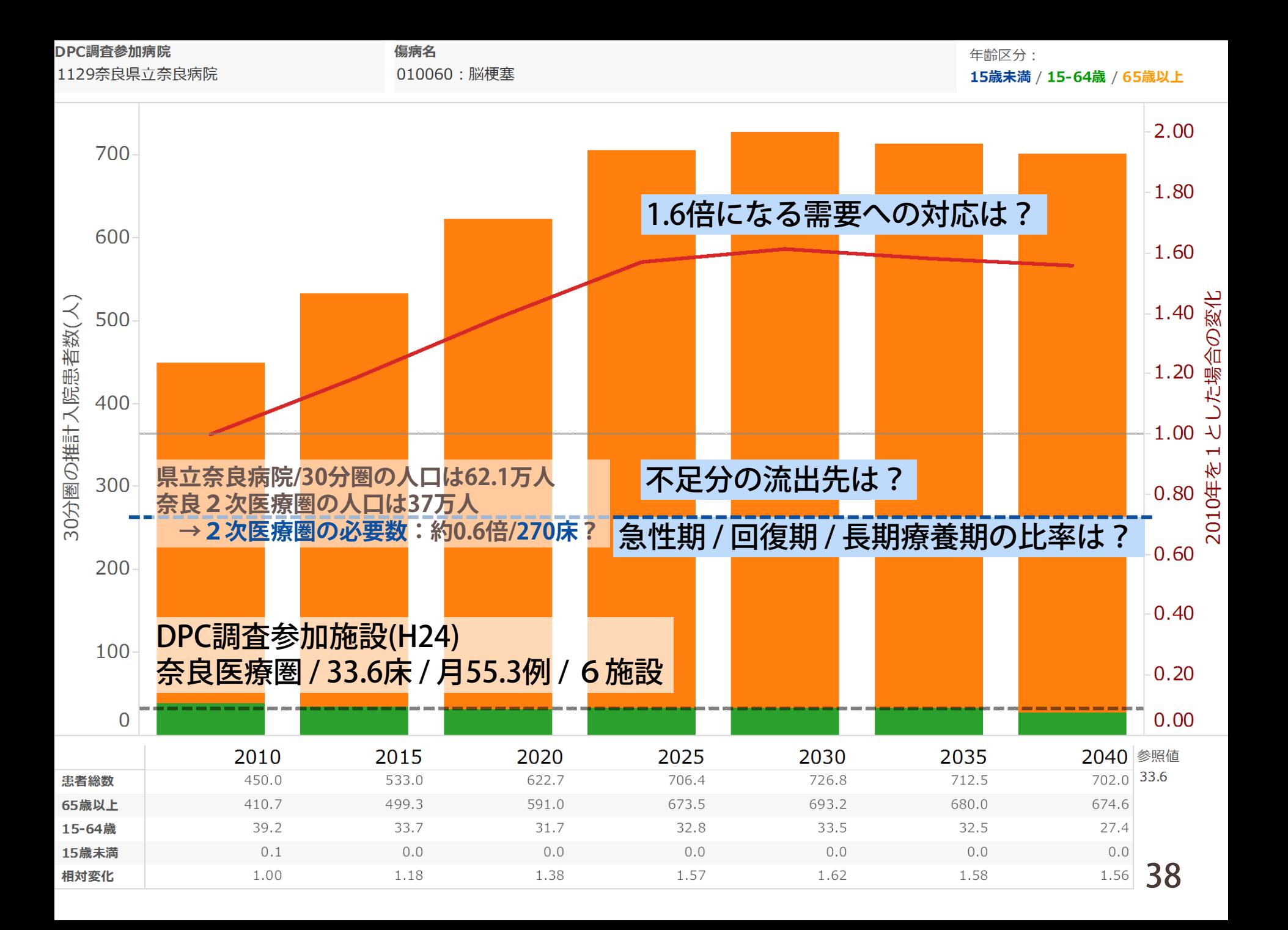

# **体験版のインストール ソフトウェアのダウンロード**

▶ Tableau Desktop / Public

- トップメニューの 製品 無料トライアル版 から
- ▶ Tableau Reader

■ トップメニューの 製品 – Tableau Reader から

- ▶日本語のページからうまくダウンロードできない場合は、 英語版のダウンロードページへの直接リンクを使用
- ▶ トライアル版のアクティベーション時には 電子メール等の入力を求められます

**■ 今回のセミナーに関連して**インストールを行う場合には、 特例として下記のアドレスを使用することが許可されています

■ [tableaujapan@gmail.com](mailto:tableaujapan@gmail.com)

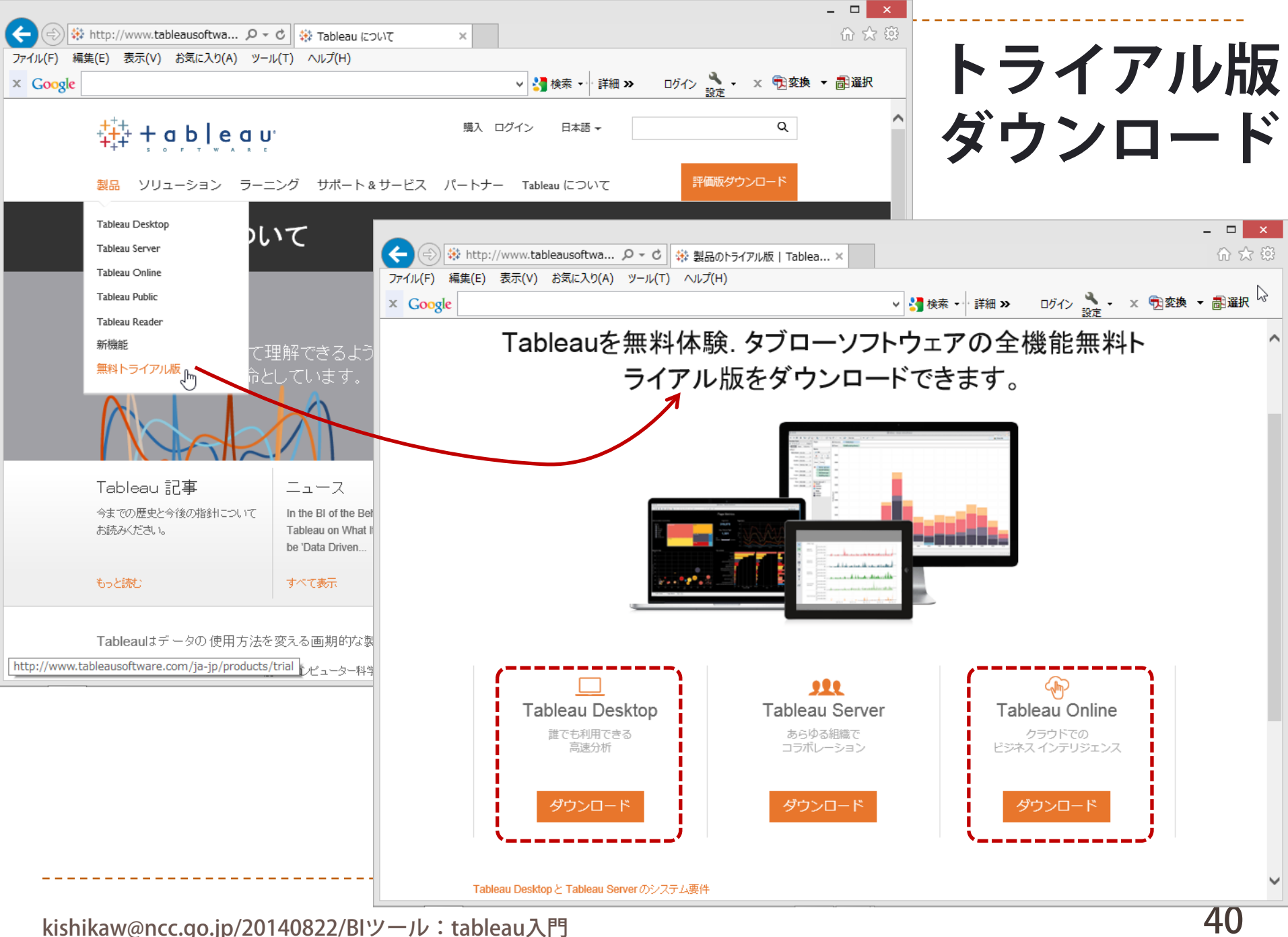

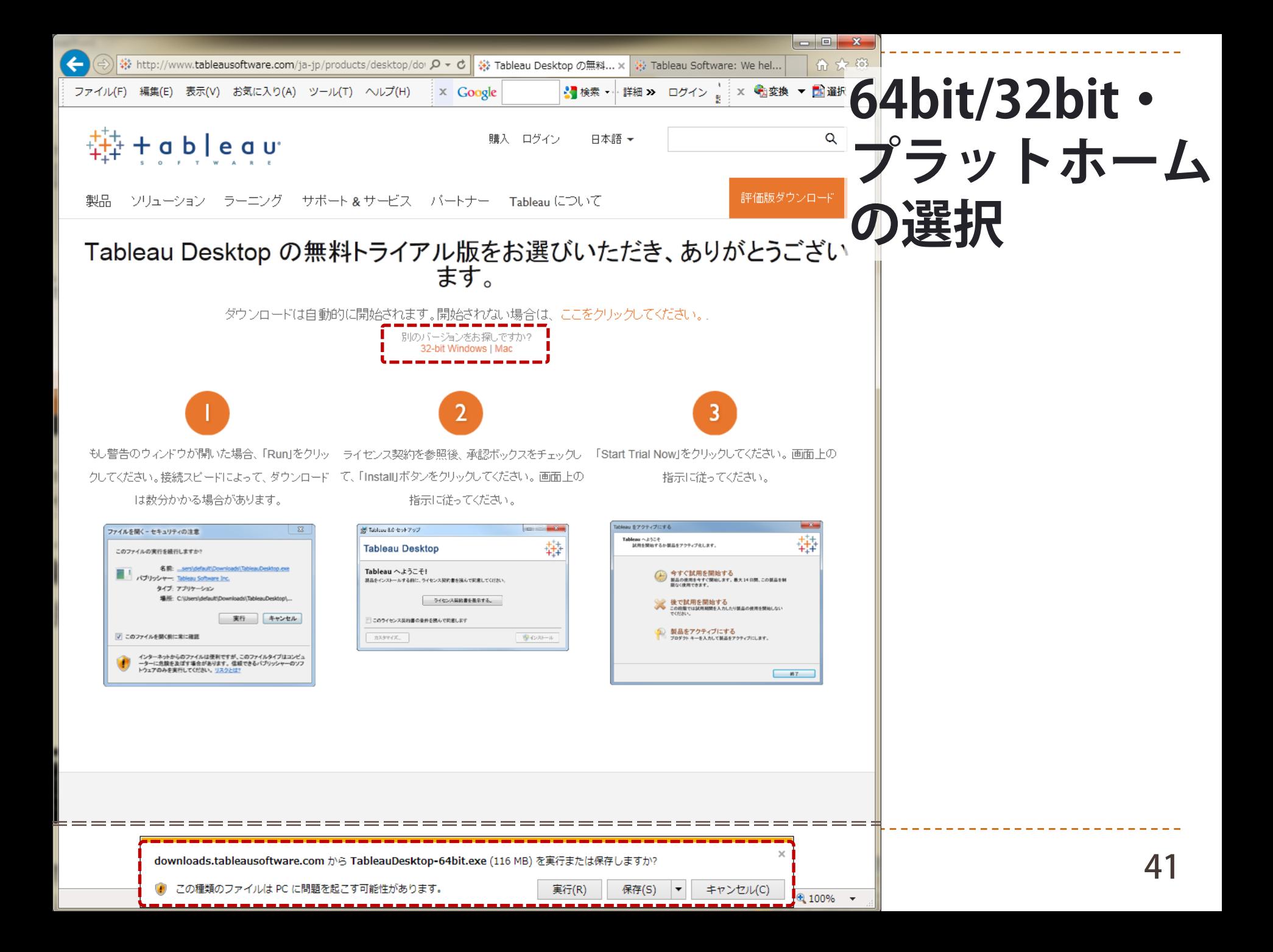

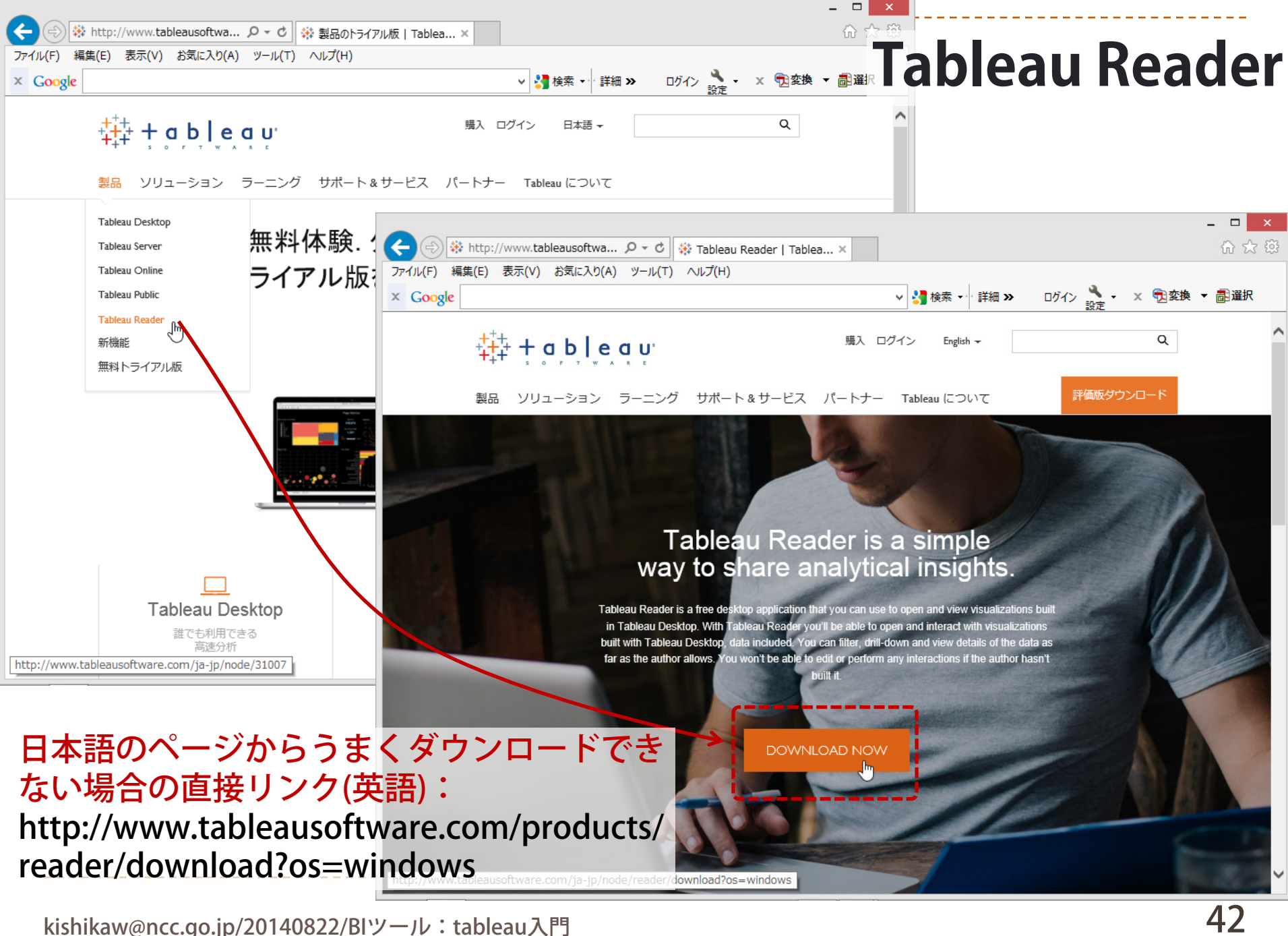

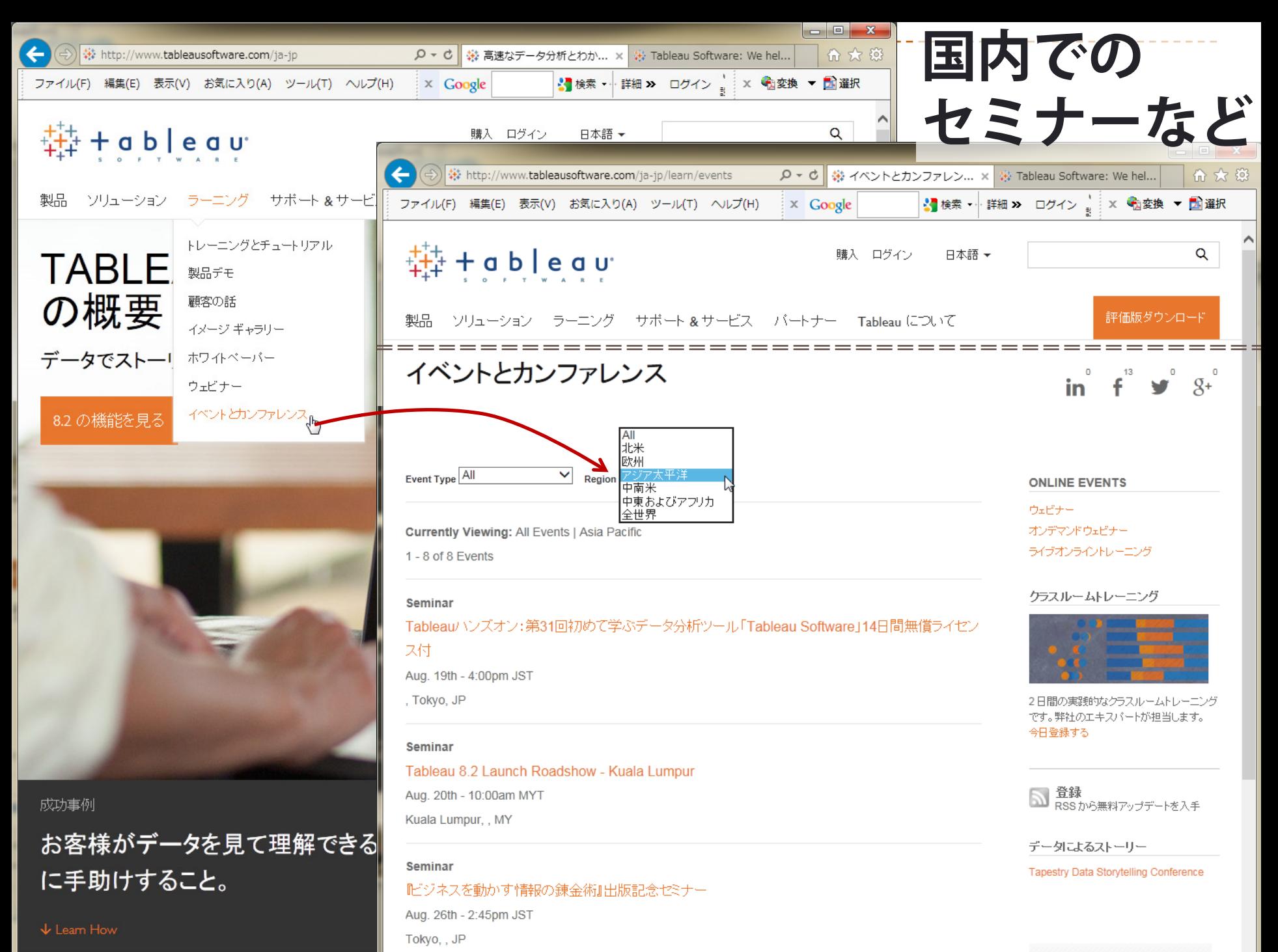